## **Федеральное государственное унитарное предприятие «ВСЕРОССИЙСКИЙ НАУЧНО-ИССЛЕДОВАТЕЛЬСКИЙ ИНСТИТУТ МЕТРОЛОГИЧЕСКОЙ СЛУЖБЫ» (ФГУП «ВНИИМС») \_\_\_\_\_\_\_\_**

СОГЛАСОВАНО Управляющий ООО «ОЛТЕСТ РУСЬ» - индивидуальный предприниматель

П.В. Попович  $08$  2019 г. Hajo

УТВЕРЖДАЮ Заместитель директора ФГУП «ВНИИМС» по производственной метрологии

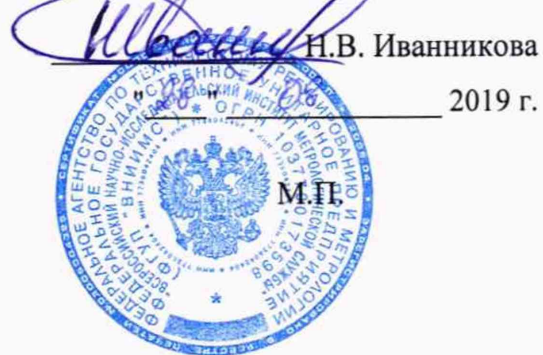

# **ИЗМЕРИТЕЛИ ТРЕХФАЗНЫЕ СА540**

**Методика поверки МП 206.1-007-2019**

> **г. Москва 2019**

Настоящая методика поверки распространяется на измерители трёхфазные СА540 (далее по тексту — измерители), изготавливаемые ООО «OJITECT РУСЬ», г. Москва, и устанавливает методы и средства их первичной и периодической поверки.

На поверку представляются измерители, укомплектованные в соответствии с руководством по эксплуатации, и комплект следующей технической и нормативной документации:

- руководство по эксплуатации;

- паспорт;

- методика поверки.

Интервал между поверками - 2 года.

#### **1 НОРМАТИВНЫЕ ССЫЛКИ**

РМГ 51-2002 «ГСИ. Документы на методики поверки средств измерений. Основные положения»;

Порядок проведения поверки средств измерений, требования к знаку поверки и содержанию свидетельства о поверке, утверждены Приказом Минпромторга России от 02.07.2015 г. № 1815;

ПР 50.2.012-94 «ГСИ. Порядок аттестации поверителей средств измерений»;

ГОСТ 32144-2013 «Электрическая энергия. Совместимость технических средств электромагнитная. Нормы качества электрической энергии в системах электроснабжения общего назначения»;

ГОСТ Р 8.736-2011 «ГСИ. Измерения прямые многократные. Методы обработки результатов измерений. Основные положения»;

ГОСТ 12.3.019-80 «Система стандартов безопасности труда (ССБТ). Испытания и измерения электрические. Общие требования безопасности»;

ГОСТ 12.2.007.0-75 «Система стандартов безопасности труда. Изделия электротехнические. Общие требования безопасности»;

«Правила по охране труда при эксплуатации электроустановок» 04.08.2014 г.;<br>«Правила эксплуатации электроустановок потребителей», утвет «Правила эксплуатации электроустановок потребителей», утвержденных Г лавгосэнергонадзором.

#### **2 ОПЕРАЦИИ ПОВЕРКИ**

2.1 Поверка проводится в объеме и в последовательности, указанной в таблице 1.

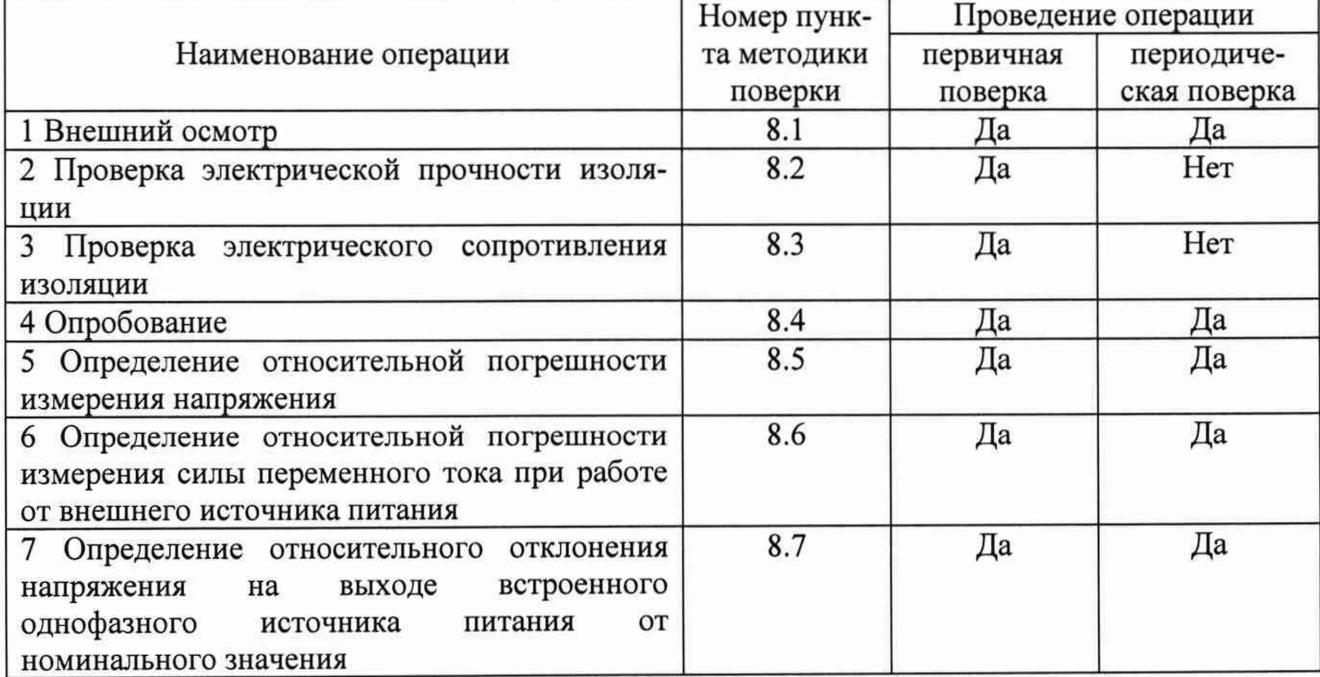

Таблица 1 - Перечень операций при первичной и периодических поверках

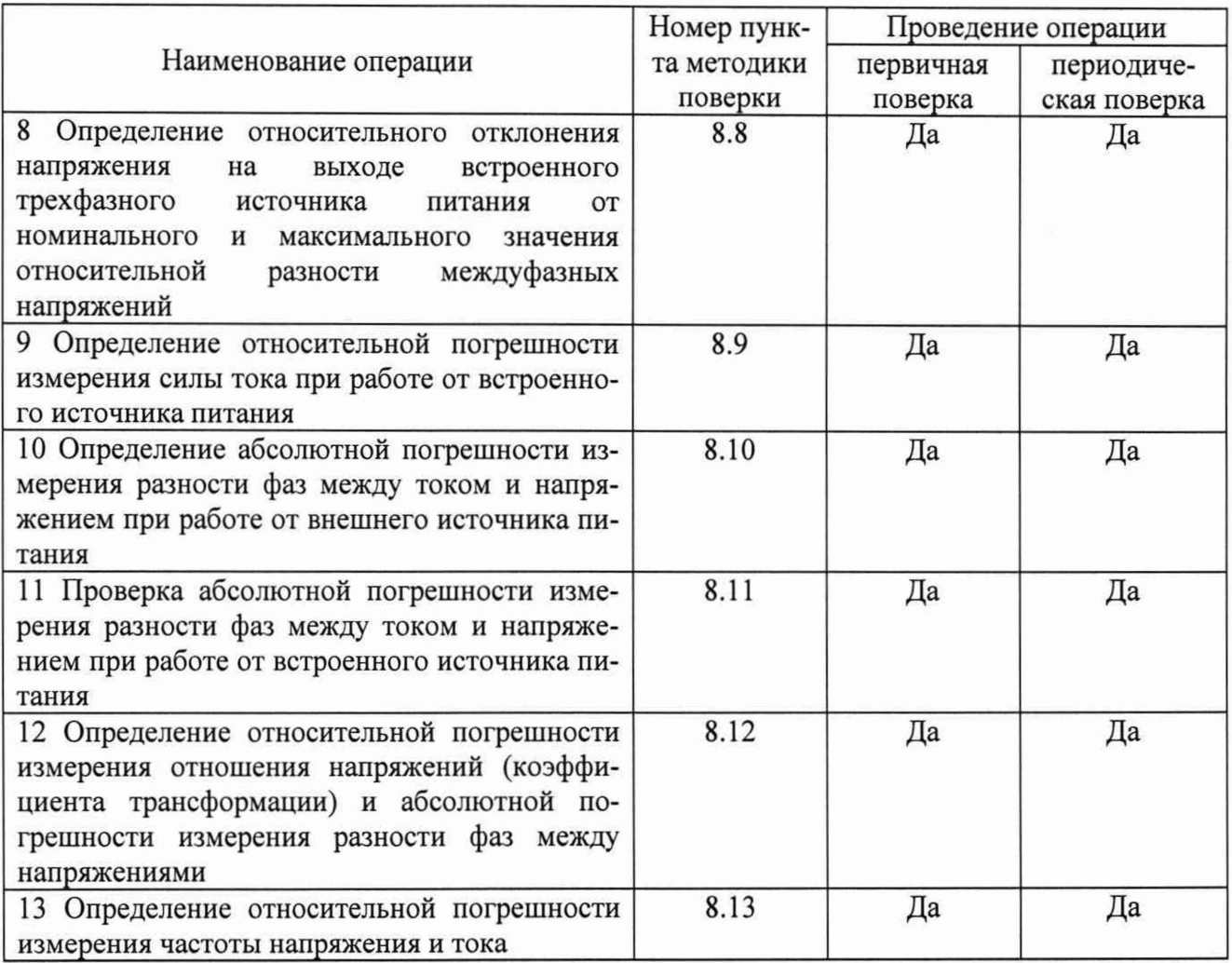

## **3 СРЕДСТВА ПОВЕРКИ**

3.1 При проведении поверки устройства должны применяться основные и вспомогательные средства, указанные в таблицах 2 и 3.

|                                            | Требуемые технические<br>характеристики                                                    |                                                                   | Рекомен-      | Ko-                  | Номер<br>пункта       |
|--------------------------------------------|--------------------------------------------------------------------------------------------|-------------------------------------------------------------------|---------------|----------------------|-----------------------|
| Наименование                               | Диапазон<br>измерения                                                                      | Погрешность<br>или класс<br>точности                              | дуемый<br>ТИП | личе-<br><b>CTBO</b> | методики<br>поверки   |
|                                            | $\overline{2}$                                                                             | 3                                                                 | 4             | 5                    | 6                     |
| Вольтметр                                  |                                                                                            | $\pm$ (от 0,035 до                                                | <b>B3-60</b>  |                      | 8.8                   |
| переменного тока                           |                                                                                            | $0,2) \%$                                                         |               |                      |                       |
| Калибратор переменного<br>тока             | от 30 до<br>420 B;<br>от 0,01 до<br>7,5A;<br>от 0 до<br>$360^\circ$ ;<br>от 49 до 51<br>Гц | $\pm 0.05\%$<br>$\pm 0,1\%$<br>$\pm 0.03^{\circ}$<br>$\pm 0.01\%$ | Pecypc-K2     | 1                    | 8.5, 8.6,<br>8.9-8.11 |
| Магазин<br>электрического<br>сопротивления | от 0,01 до<br>10000                                                                        | 0,05                                                              | P4830/1       |                      | 8.9, 8.12             |
| Магазин<br>электрического<br>сопротивления | от 0,1 до<br>100000                                                                        | 0,05                                                              | P4830/2       |                      | 8.9, 8.12             |

Таблица 2 - Основные средства поверки

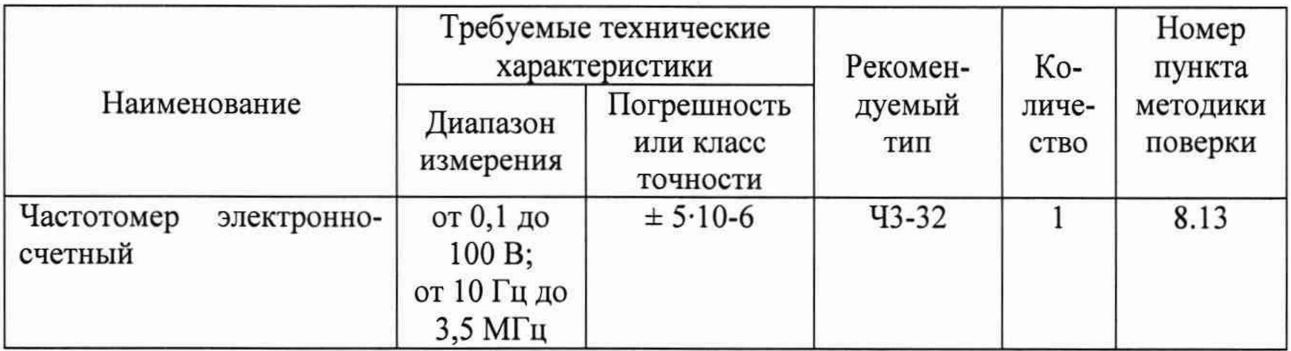

#### Таблица 3 - Вспомогательные средства поверки

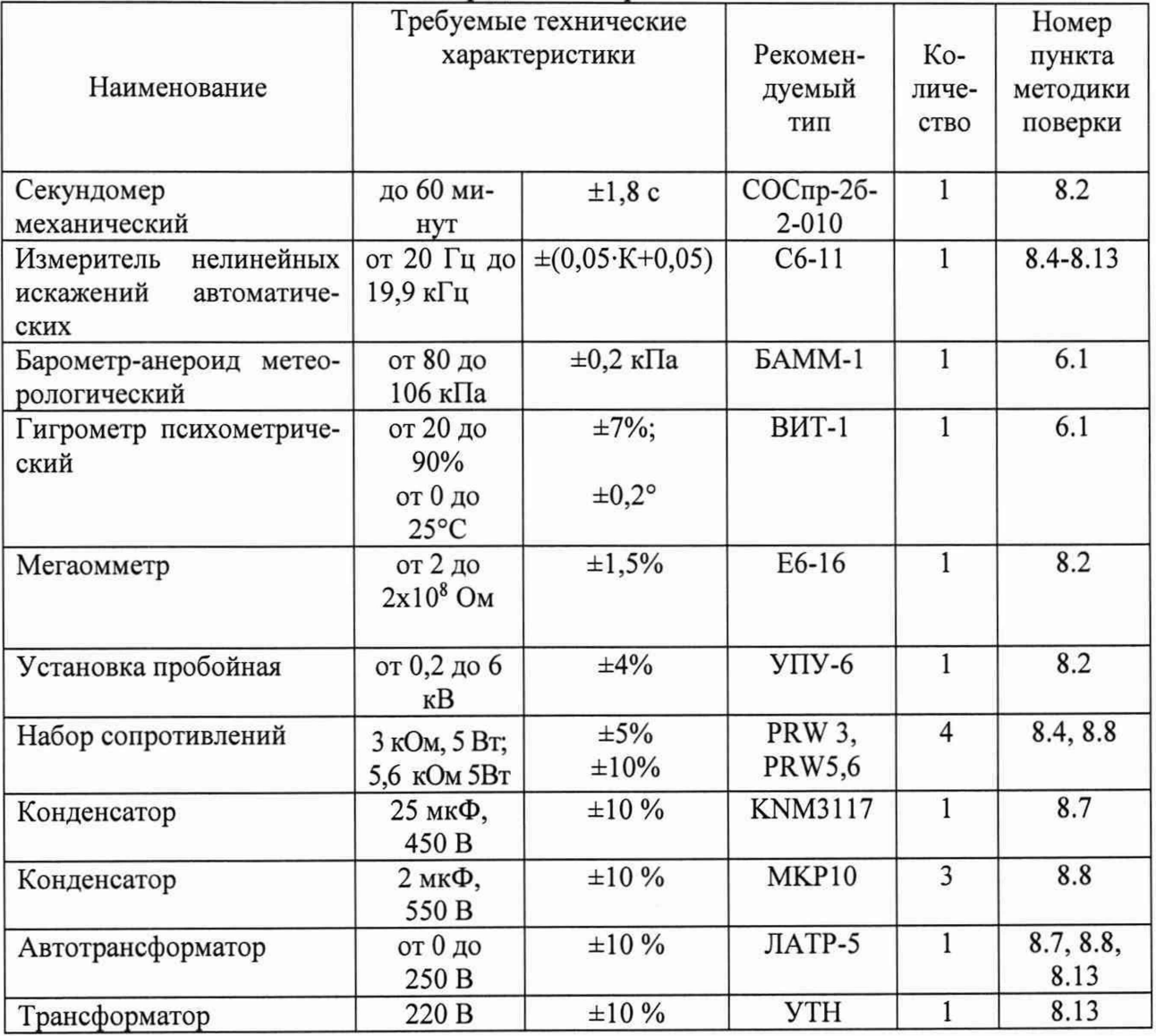

3.2 Для проведения поверки допускается применение других средств, не приведенных в таблицах 2 и 3, при условии обеспечения ими необходимой точности измерений.

3.3 Контрольно-измерительная аппаратура и средства поверки, применяемые при поверке, должны обеспечивать требуемую точность и иметь действующие свидетельства о поверке, сертификаты калибровки или аттестаты.

## **4 ТРЕБОВАНИЯ К КВАЛИФИКАЦИИ ПОВЕРИТЕЛЕЙ**

4.1 К проведению поверки допускают поверителей из числа сотрудников организаций, аккредитованных на право проведения поверки в соответствии с действующим законодательством РФ, изучивших настоящую методику поверки и руководство пользователя/руководство по эксплуатации на аппараты, имеющих стаж работы по данному виду измерений не менее 1 года.

4.2 Поверитель должен пройти инструктаж по технике безопасности и иметь действующее удостоверение на право проведения работ в электроустановках с квалификационной группой по электробезопасности не ниже III до 1000 В.

### **5 ТРЕБОВАНИЯ БЕЗОПАСНОСТИ**

При проведении поверки должны соблюдаться требования ГОСТ 12.2.007.0-75, ГОСТ 12.3.019-80, «Правила по охране труда при эксплуатации электроустановок», «Правила эксплуатации электроустановок потребителей», утвержденных Главгосэнергонадзором.

Должны быть также обеспечены требования безопасности, указанные в эксплуатационных документах на средства поверки.

### **6 УСЛОВИЯ ПРОВЕДЕНИЯ ПОВЕРКИ**

6.1 Поверка измерителей должна проводиться при нормальных условиях применения:

- температура окружающей среды,  $^{\circ}C$  от +15 до +25;
- атмосферное давление, кПа от 84 до 106;
- относительная влажность воздуха, % от 10 до 80.

6.2 Напряжение питающей сети переменного тока частотой 50 Гц, действующее значение напряжения 220 В. Допускаемое отклонение от нормального значения при поверке ±10 %. Коэффициент искажения синусоидальности кривой напряжения не более 5 %. Остальные характеристики сети переменного тока должны соответствовать ГОСТ 32144-2013.

#### 7 **ПОДГОТОВКА К ПОВЕРКЕ**

7.1 Средства поверки должны быть подготовлены к работе согласно указаниям, приведенным в соответствующих эксплуатационных документах.

7.2 До проведения поверки поверителю надлежит ознакомиться с эксплуатационной документацией на измеритель и входящие в комплект компоненты.

#### **8 ПРОВЕДЕНИЕ ПОВЕРКИ**

#### **8.1 Внешний осмотр**

8.1.1 При проведении внешнего осмотра должно быть установлено соответствие поверяемого измерителя следующим требованиям:

- отсутствие механических повреждений, влияющих на работоспособность, отсутствие механических повреждений соединительных кабелей и разъемов;

- соответствие требованиям комплектности и маркировки, приведенным в паспорте на измеритель;

8.1.2 Соответствие требованиям комплектности и маркировки, а также отсутствие внешних механических повреждений проверяются визуально.

8.1.3 Результат операции поверки по 8.1 считается положительным, если отсутствуют внешние механические повреждения измерителя, а комплектность и маркировка соответствуют требованиям паспорта.

#### **8.2 Проверка электрической прочности изоляции**

8.2.1 Проверку электрической прочности изоляции цепей питания 220 В частотой 50 Гц измерителя относительно его корпуса и измерительных цепей проводите с помощью пробойной установки УПУ-6 в следующей последовательности:

- подсоедините к измерителю кабель питания КП(БИ);

- электрически соедините между собой контакты вилки кабеля питания КП (БИ), здесь и далее в качестве проводников используйте медные провода сечением не менее 0,2 мм<sup>2</sup>;

- установите выключатель питания измерителя в положение "I";

- подключите кабели измерительные к соответствующим разъемам измерителя: КИ(A) - к разъему "Фаза А", КИ (В) - к разъему "Фаза В", КИ (С) - к разъему "Фаза С", КИ (N) - к разъему "N", КИ (КТ) – к разъему "КТ(НН)";

- подключите кабель силовой КС (ВИ) к разъему "Внешний источник";

- электрически соедините на кабеле измерительном КИ (КТ) сигнальные выводы "а", "Ь", "с" и на кабеле силовом КС (ВИ) выводы питания "а", "Ь", "с", "N";

электрически соедините между собой закороченные выводы кабеля силового КС (ВИ), закороченные выводы кабеля измерительного КИ (КТ), выводы кабелей измерительных КИ (A), КИ (B), КИ (C), КИ (N) и подключите их к клемме " $\perp$ " измерителя;

- подсоедините один вывод универсальной пробойной установки УПУ-6, которая в момент подключения должна быть выключена, к соединенным клеммам вилки кабеля питания КП(БИ), а второй вывод УПУ-6 - к контакту защитного заземления вилки кабеля питания КП(БИ);

- включите установку и подавайте плавно в течение 3 минут напряжение от 0 до значения 1500 В. Выдержите 1 минуту и затем плавно снижайте напряжение до нуля. Отключите пробойную установку.

8.2.2 Проверку электрической прочности изоляции входов "Внешний источник" и "КТ(НН)" измерителя относительно его корпуса проводите с помощью пробойной установки УПУ-6 в следующей последовательности:

- подключите кабели измерительные к соответствующим разъемам: КИ (А) к разъему "Фаза А"; КИ (В) - к разъему "Фаза В"; КИ (С) - к разъему "Фаза С"; КИ (N) - к разъему "N", КИ (КТ) к разъему "КТ(НН)";

- подключите кабель силовой КС (ВИ) к разъему "Внешний источник";

- электрически соедините на кабеле измерительном КИ (КТ) сигнальные выводы "а", "b", "с";

- электрически соедините на кабеле силовом КС (ВИ) выводы питания "а", "Ь", "с", "N";

- электрически соедините между собой закороченные выводы кабеля силового КС (ВИ), выводы кабелей измерительных КИ (А), КИ (В), КИ (С), КИ (N) и кабеля измерительного КИ (КТ);

- электрически соедините между собой закороченные выводы кабеля измерительного КИ (КТ) и зажим " $\perp$ " измерителя;

- подсоедините один вывод универсальной пробойной установки УПУ-6, которая в момент подключения должна быть выключена, к выводам кабеля силового КС (ВИ), а второй вывод УПУ-6 - к зажиму " $\perp$ " измерителя;

- включите установку и подавайте плавно в течение 3 минут напряжение от 0 до значения 2000 В. Выдержите 1 минуту, затем плавно снижайте напряжение до нуля и отключите пробойную установку.

8.2.3 Результат операции проверки электрической прочности изоляции считается положительным, если при проведении испытаний не произошло пробоя или поверхностного перекрытия изоляции. Появление "короны" или специфического шума при испытании не является признаком неудовлетворительных результатов испытаний.

#### **8.3 Проверка электрического сопротивления изоляции**

8.3.1 Проверку электрического сопротивления изоляции между корпусом, измерительными цепями и изолированными от корпуса цепями питания 220 В частотой 50 Гц измерителя проводите в следующей последовательности:

- подсоедините к измерителю кабель питания КП (БИ);

- электрически соедините между собой контакты вилки кабеля питания КП (БИ);

- установите выключатель питания измерителя в положение "I";

- подключите кабели измерительные к соответствующим разъемам измерителя: КИ(А) - к разъему "Фаза А", КИ (В) - к разъему "Фаза В", КИ (С) - к разъему "Фаза С", КИ (N) - к разъему "N", КИ (КТ) – к разъему "КТ(НН)";

- подключите кабель силовой КС (ВИ) к разъему "Внешний источник";

- электрически соедините на кабеле измерительном КИ (КТ) сигнальные выводы "а", "Ь", "с" и на кабеле силовом КС (ВИ) выводы питания "а", "Ь", "с", "N";

- электрически соедините между собой закороченные выводы кабеля силового КС (ВИ), закороченные выводы кабеля измерительного КИ (КТ), выводы кабелей измерительных КИ (А), КИ (В), КИ (С), КИ (N) и подключите их к клемме " $\perp$ " измерителя;

- подсоедините один вывод мегаомметра к соединенным клеммам вилки кабеля питания КП (БИ), а второй вывод мегаомметра - к выводу защитного заземления вилки кабеля питания КП (БИ) и выполните измерение сопротивления изоляции с помощью мегаомметра на напряжении 500 В, показания отсчитывайте через 1 минуту после подачи напряжения.

8.3.2 Проверку электрического сопротивления изоляции между корпусом и входами "Внешний источник", "КТ(НН)" измерителя проводите в следующей последовательности:

- подключите кабели измерительные к соответствующим разъемам: КИ (А) - к разъему "Фаза А"; КИ (В) - к разъему "Фаза В"; КИ (С) - к разъему "Фаза С"; КИ (N) - к разъему "N", КИ (КТ) - к разъему "КТ(НН)";

- подключите кабель силовой КС (ВИ) к разъему "Внешний источник";

- электрически соедините на кабеле измерительном КИ (КТ) сигнальные выводы "а", "b", "с";

- электрически соедините на кабеле силовом КС (ВИ) выводы питания "а", "Ь", "с", "N";

- электрически соедините между собой закороченные выводы кабеля силового КС (ВИ), выводы кабелей измерительных КИ (А), КИ (В), КИ (С), КИ (N) и выводы кабеля измерительного КИ (КТ);

- электрически соедините между собой закороченные выводы кабеля измерительного КИ (КТ) и зажим " $\perp$ " измерителя ;

- подсоедините один вывод мегаомметра к выводам кабеля силового КС (ВИ), а второй вывод мегаомметра - к зажиму " $\perp$ " измерителя и проведите измерение сопротивления изоляции с помощью мегаомметра на напряжении 500 В, показания отсчитывайте через 1 минуту после подачи напряжения.

8.3.3 Результат операции проверки электрического сопротивления изоляции считается положительным, если измеренные значения сопротивления изоляции получились более 2 МОм.

#### **8.4 Опробование**

8.4.1 Соберите схему, приведенную на рисунке 1. Все подключаемые устройства должны быть отключены от сети.

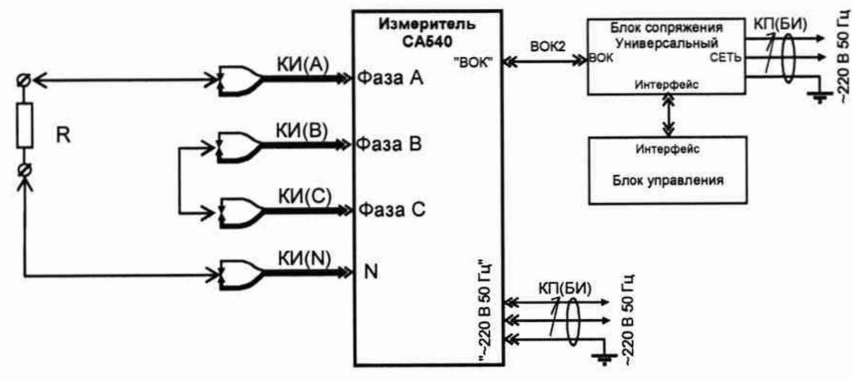

Рисунок 1 - Схема опробования R - резистор 3 кОм ±5 %, 2 Вт

8.4.2 Убедитесь, что автоматический выключатель встроенного источника питания находится во включенном положении. Включите измеритель, для чего установите выключатели "СЕТЬ", размещенные на передней панели блока измерительного и на блоке сопряжения универсальном, в положение "I". При включении необходимо проверить номер версии программного обеспечения.

8.4.3 Отобразите главное меню на блоке управления, для чего нажмите<sup>1</sup> в любом месте экрана блока управления (далее - БУ). На экране появится главное меню БУ (рисунок 2).

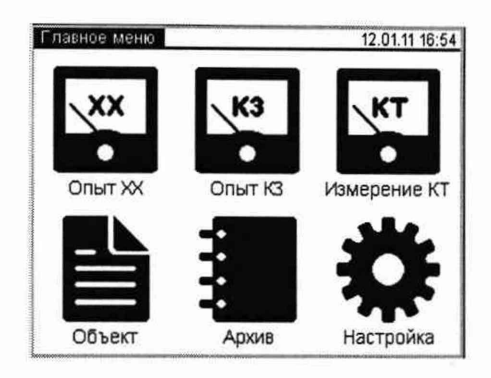

Рисунок 2 - главное меню БУ

8.4.4 Нажмите на значок , затем на строку "Поверка".

8.4.5 В появившемся окне выберите "Пункт 8.4", затем закладку "а-b".

8.4.6 Проведите измерение напряжения U и силы тока I, нажав на значок

8.4.7 Результаты измерения, появившиеся на экране (рисунок 3), занесите в соответствующие ячейки таблицы 4.

| Поверка. Пункт 8.4 |  |        | 18.03.11 10:22 |     |  |
|--------------------|--|--------|----------------|-----|--|
|                    |  | 39,956 | R              | a-b |  |
|                    |  | 13,200 | мА             | c   |  |
|                    |  |        |                |     |  |
|                    |  |        |                | c-a |  |
|                    |  |        |                |     |  |
|                    |  |        |                |     |  |
|                    |  |        |                |     |  |

Рисунок 3 - Окно результатов измерений

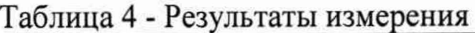

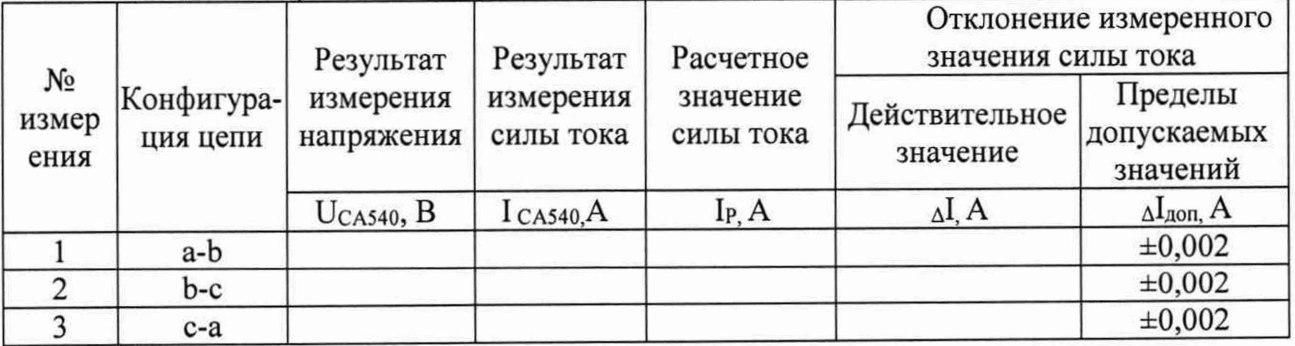

8.4.8 Определите расчетное значение силы тока I<sub>p</sub>, A, по формуле:

<sup>1</sup> Управление режимами Измерителя с помощью Блока управления осуществляется нажатием пальца или стилуса на экран (далее - нажмите, нажатие).

$$
I_P = U_{CA540}/R, \tag{1}
$$

где:

U CA540 - результат измерения напряжения, B;  $R$  – значение сопротивления, равное  $3.10^3$  Ом. Полученное значение занесите в таблицу 4.

8.4.9 Рассчитайте отклонение измеренного значения силы тока от расчетного по формуле:

$$
\Delta I = I_{CAS40} - I_P,\tag{2}
$$

где:

I<sub>CA540</sub> - результат измерения силы тока, А; I<sub>P</sub> - расчетное значение силы тока, А. Полученное значение занесите в таблицу 4 в ячейку столбца  $\Delta I$ .

8.4.10 Соберите схему измерений, приведенную на рисунке 4.

8.4.11 Выберите закладку "b-c" и повторите операции по п.п. 8.4.6-8.4.9.

8.4.12 Соберите схему, приведенную на рисунке 5.

8.4.13 Выберите закладку "с-а" и повторите операции по п.п. 8.4.6-8.4.9.

8.4.14 Результат операции опробования считается положительным, если во всех трех измерениях  $\Delta I$  не превышают пределов  $\Delta I_{\text{non}}$  таблицы 4 и номер версии программного обеспечения не ниже, чем 3.22.

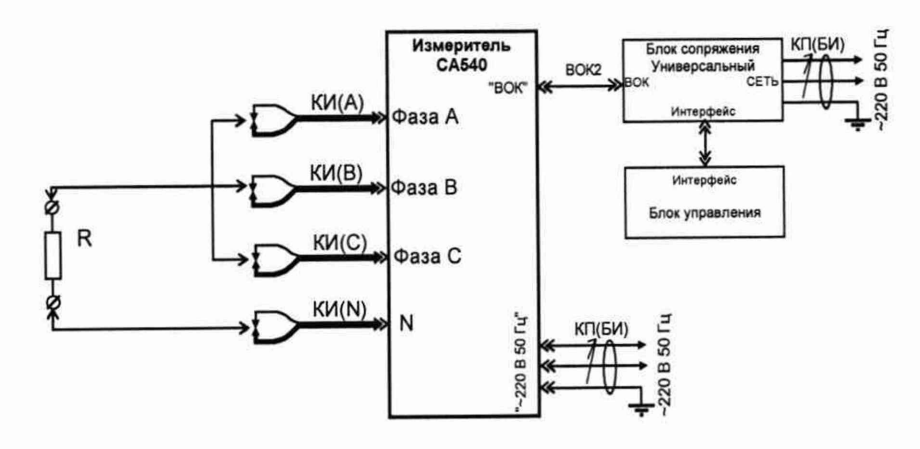

Рисунок 4 R – резистор 3 кОм  $\pm$  5%, 2 Вт

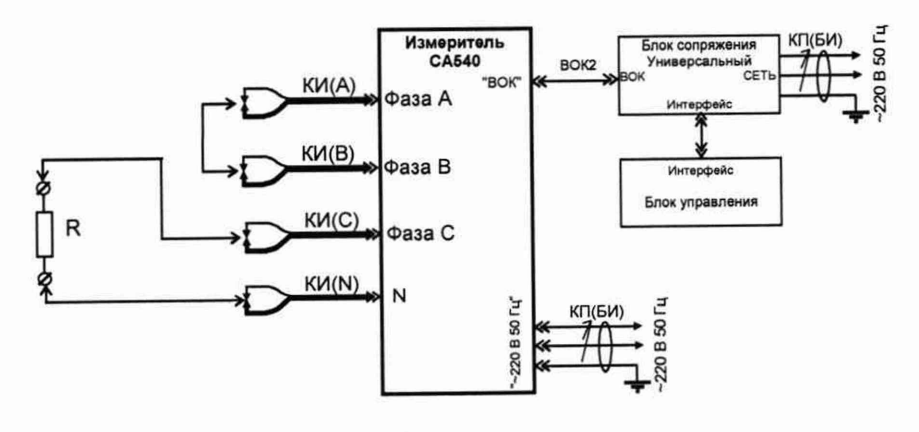

Рисунок 5 R – резистор 3 кОм  $\pm$  5%, 2 Вт

#### 8.5 Определение относительной погрешности измерения напряжения

8.5.1 Соберите схему измерения, приведенную на рисунке 6. Все подключаемые устройства должны быть отключены от сети.

ВНИМАНИЕ! Для всех операций поверки, в которых используется трехфазный калибратор, подключать к выводам тока и напряжения следует только одну фазу (в данной методике поверки на всех схемах показано подключение к фазе А).

В том случае, если генератор, входящий в состав калибратора, не позволяет устанавливать фазное напряжение 420 В, следует вместо напряжения фазы U<sub>a</sub> подавать на входы СА540 междуфазное напряжение U<sub>ab</sub>. Устанавливаемые фазные напряжения при этом буду равны 420/ $\sqrt{3} B$ .

8.5.2 Включите измеритель. Отобразите главное меню на блоке управления.

8.5.3 Нажмите на кнопку "и выберите строку "Поверка".

8.5.4 В появившемся окне выберите "Пункт 8.5", затем закладку "А".

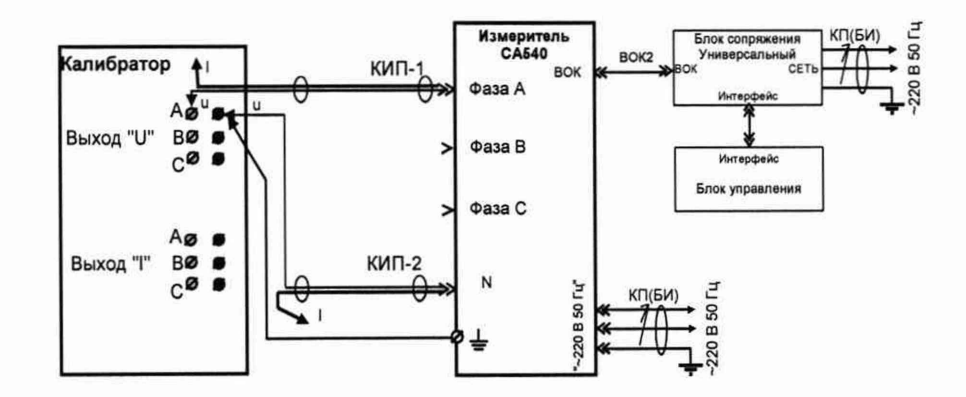

Рисунок 6 - Схема определение относительной погрешности измерения напряжения переменного тока

КИП-1, КИП-2 - кабели измерительные для поверки Измерителя, входящие в комплект поставки

8.5.5 Установите напряжение на выходе калибратора 30 В, в соответствии с первой строкой колонки "Значение устанавливаемого напряжения" таблицы 5.

8.5.6 Значение напряжения, установленное на выходе калибратора и отображаемое на его экране, занесите в ячейку U<sub>K</sub> таблицы 5.

значение напряжения на выходе калибратора с помощью 8.5.7 Измерьте измерителя, нажав на кнопку **В. Внешний вид окна "Поверка.** Пункт 8.5" показан на рисунке 7. Результат измерения занесите в ячейку UcA540, соответствующей строки таблицы 5.

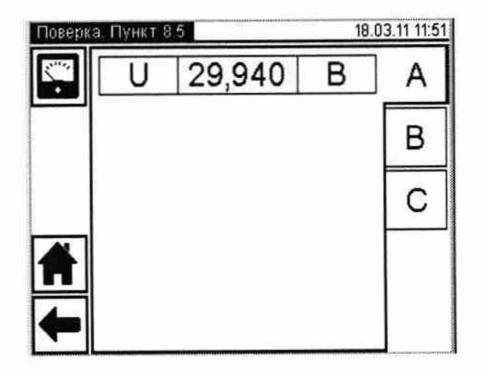

Рисунок 7 - Внешний вид окна "Поверка. Пункт 8.5"

Таблица 5 - Результаты определения относительной погрешности измерения напряже-

ния

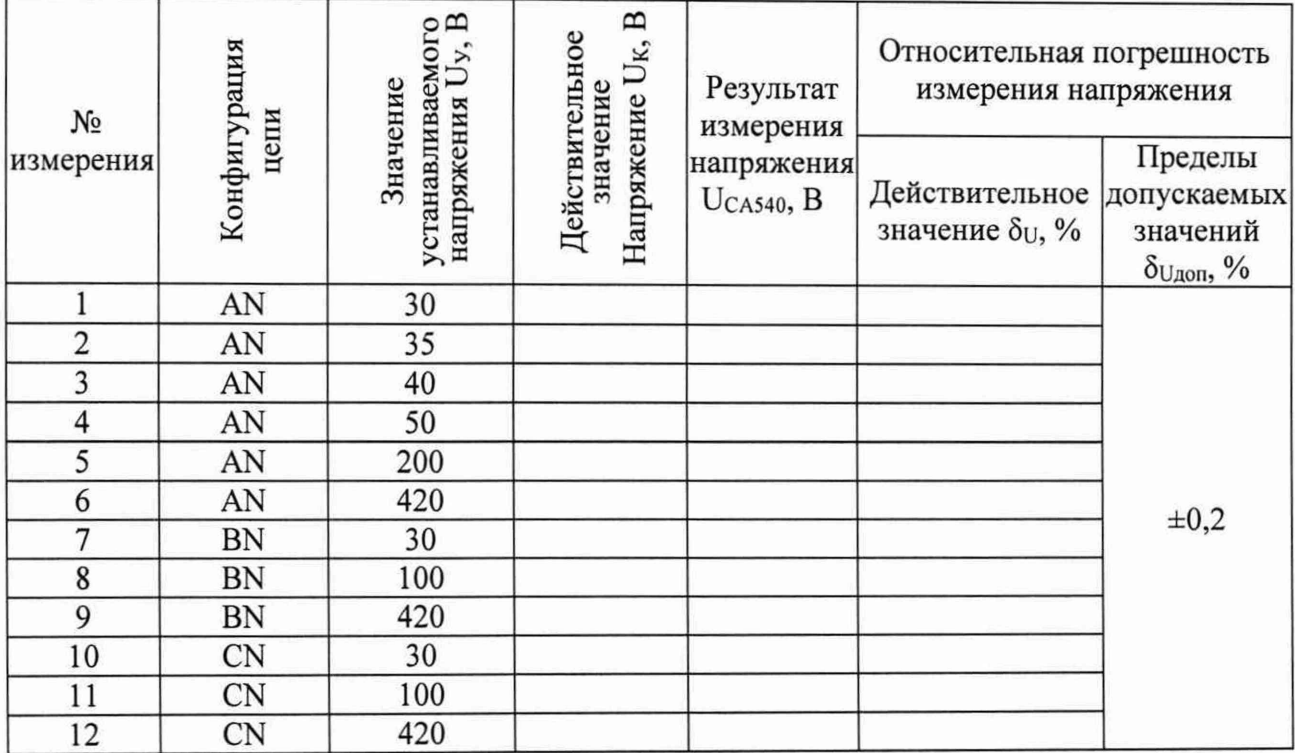

8.5.8 Рассчитайте значение относительной погрешности измерения напряжения, в процентах, по формуле:

$$
\delta U = 100 \cdot (U_{CAS40} - U_K) / U_K
$$
 (3)

где:

U c a 540 - результат измерения напряжения измерителем, В;

Uk - значение напряжения, заданное на калибраторе, В.

Полученное значение занесите в ячейку  $\delta_U$  соответствующей строки таблицы 5.

8.5.9 Повторите операции по п.п. 8.5.5 - 8.5.8 для значений напряжений, указанных в строках 2 - 6 таблицы 5.

8.5.10 Подключите кабель КИП-1 к разъему "Фаза В", расположенному на передней панели измерителя. На экране блока управления выберите закладку "В".

8.5.11 Повторите операции по п.п. 8.5.5 - 8.5.8 для значений напряжений, указанных в строках 7 - 9 таблицы 5.

8.5.12 Подключите кабель КИП-1 к разъему "Фаза С", расположенному на передней панели измерителя. На экране блока управления выберите закладку "С".

8.5.13 Повторите операции по п.п. 8.5.5 - 8.5.8 для значений напряжений, указанных в строках 10-12 таблицы 5.

8.5.14 Результат поверки по п. 8.5 считаются положительным, если все полученные значения  $\delta_U$  не превышают допустимых значений  $\delta_{U,\text{non}}$ .

## **8.6 Определение относительной погрешности измерения силы переменного тока при работе от внешнего источника питания**

8.6.1 Соберите схему измерения, приведенную на рисунке 8. Все подключаемые устройства должны быть отключены от сети.

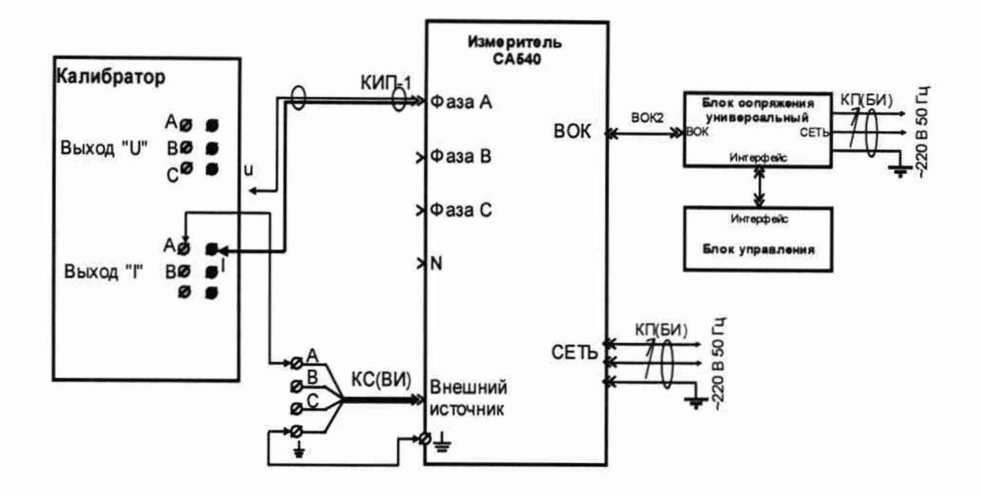

Рисунок 8 - Схема определения относительной погрешности измерения силы переменного тока при работе от внешнего источника питания

КИП-1 - кабель измерительный для поверки Измерителя, входящий в комплект поставки; КС(ВИ) - кабель силовой для подключения внешнего источника, входящий в комплект поставки.

8.6.2 Убедитесь, что автоматический выключатель внешнего источника питания находится во включенном состоянии. Включите измеритель. Отобразите главное меню на блоке управления.

8.6.3 Нажмите на кнопку \*\*, а затем на строку "Поверка".

8.6.4 В появившемся окне выберите "Пункт 8.6", а затем закладку "А".

8.6.5 Установите значение силы тока на выходе калибратора равным 0,2 А в соответствии с первой строкой колонки "Устанавливаемое значение силы тока" таблицы 6.

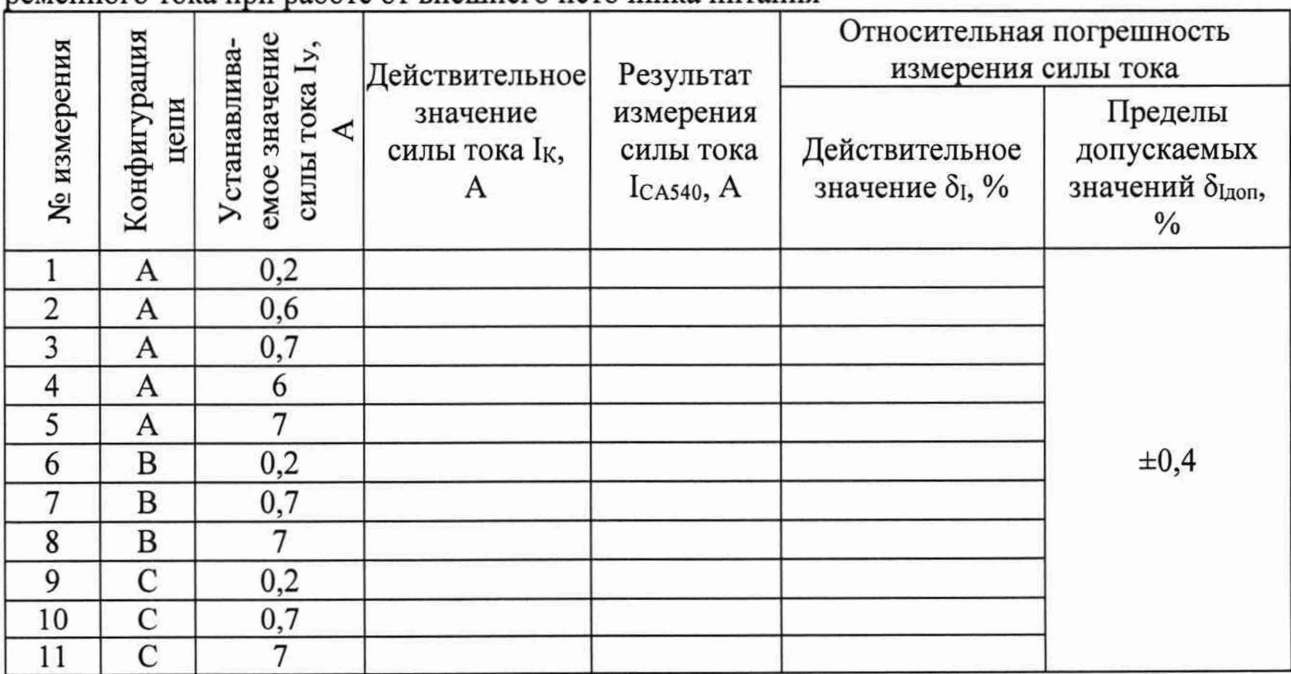

Таблица 6 - Результаты определения относительной погрешности измерений силы переменного тока при работе от внешнего источника питания

8.6.6 Значение силы тока, реально протекающего в цепи, отображаемое на экране калибратора, занесите в ячейку I<sub>K</sub> данной строки таблицы 6.

8.6.7 Измерьте значение силы тока в цепи с помощью измерителя, нажав на кнопку Внешний вид окна "Поверка. Пункт 8.6" показан на рисунке 9.

Результат измерения занесите в ячейку ICA540 данной строки таблицы 6.

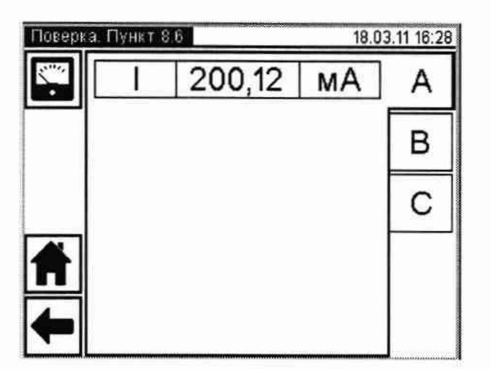

Рисунок 9 - Внешний вид окна "Поверка. Пункт 8.6"

8.6.8 Рассчитайте значение основной относительной погрешности при измерении силы тока, в процентах, по формуле:

$$
\delta_1 = \frac{(I_{\text{CAS40}} - I_{\text{K}})}{I_{\text{K}}} \cdot 100 \tag{4}
$$

где:

1са540 - результат измерения силы тока измерителем, А;

1к - результат измерения силы тока калибратором, А.

Полученное значение занесите в ячейку 5i данной строки таблицы 6.

8.6.9 Повторите п.п. 8.6.5 - 8.6.8 для значений силы тока, записанных в строках 2 - 5 таблицы 6.

8.6.10 Подключите кабель КИП-1 к разъему "Фаза В", расположенному на передней панели измерителя. На экране блока управления выберите закладку "В".

8.6.11 Повторите п.п. 8.6.5 - 8.6.8 для значений силы тока, записанных в строках 6 -8 таблицы 6.

8.6.12 Подключите кабель КИП-1 к разъему "Фаза С", расположенному на передней панели измерителя. На экране блока управления выберите закладку "С".

8.6.13 Повторите п.п. 8.6.5 - 8.6.8 для значений силы тока, записанных в строках 9-11 таблицы 6.

8.6.14 Результат операции поверки по п.8.6 считается положительным, если для всех измерений действительные значения относительной погрешности измерения силы тока  $\delta$ <sup>I</sup> не превышают пределов допустимых значений  $\delta_{\text{Lnon}}$  таблицы 6.

#### **8.7 Определение относительного отклонения напряжения на выходе встроенного однофазного источника питания от номинального значения**

8.7.1 Соберите схему, представленную на рисунке 10. Все подключаемые устройства должны быть отключены от сети.

8.7.2 Установите на выходе трансформатора Т1 значение напряжения, равное (198±2) В. Напряжение контролируйте по показаниям вольтметра.

8.7.3 Убедитесь, что автоматический выключатель встроенного источника питания находится во включенном состоянии. Включите измеритель. Отобразите главное меню на блоке управления.

8.7.4 Нажмите на кнопку  $\mathbf{W}$ , затем на строку "Поверка". В появившемся окне выберите "Пункт 8.7".

8.7.5 В предложенном перечне значений "Напряжения встроенного источника" (данное окно представлено рисунком 11) выберите значение 40 В, как указано в ячейке "Uy" первой строки таблицы 7, после чего нажмите кнопку

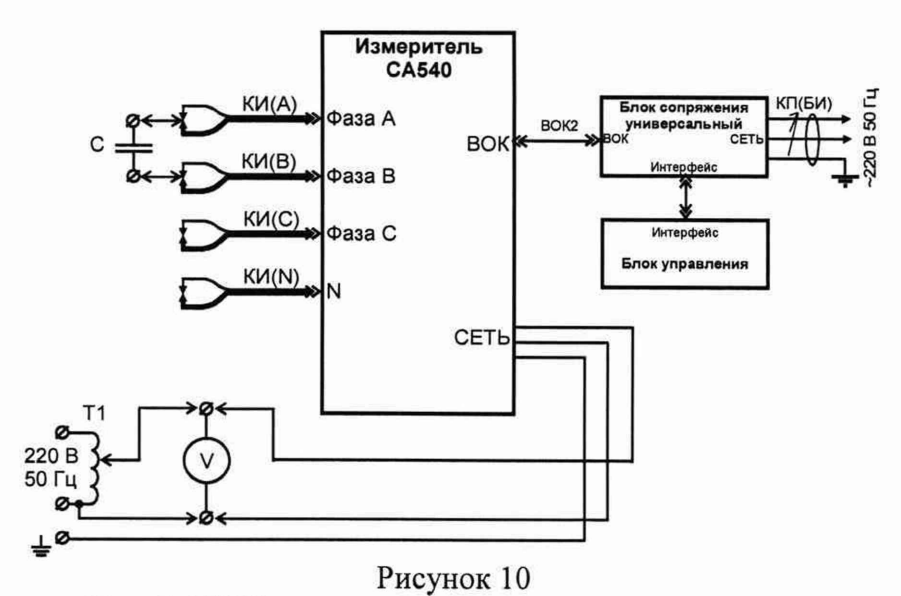

С - конденсатор 25 мкФ 550 В;

КИ(A), КИ(B), КИ(C), КИ(N) - измерительные кабели из комплекта;

T1 - лабораторный автотрансформатор;

 $V$  – вольтметр В3-60.

Таблица 7

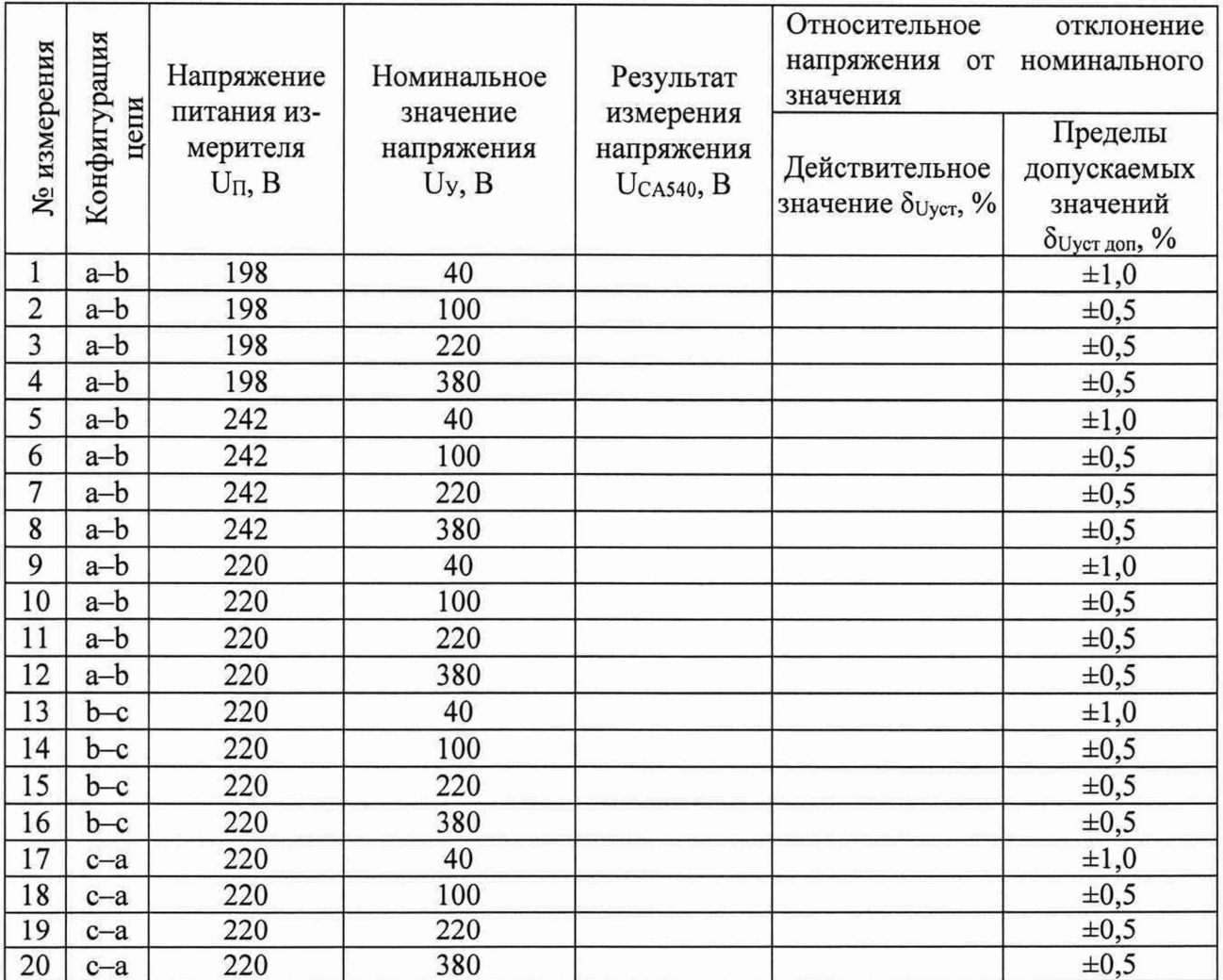

8.7.6 В окне "Поверка. Пункт 8.7" (рисунок 12) выберите конфигурацию цепи, нажав закладку "а-b", как указано в ячейке "Конфигурация цепи" первой строки таблицы 7.

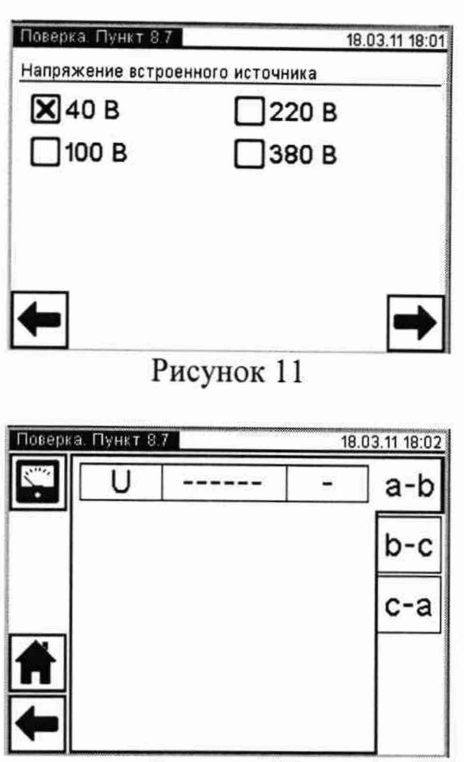

8.7.7 Выполните измерение, нажав на кнопку

8.7.8 Показание, появившееся на экране, занесите в ячейку "Результат измерения напряжения U<sub>CA540</sub> данной строки таблицы 7.

8.7.9 Рассчитайте значение отклонения напряжения от номинального по формуле:

$$
\delta_{\text{Uycr}} = \frac{(U_{\text{CAS40}} - U_{\text{y}})}{U_{\text{y}}} \cdot 100 \,, \tag{5}
$$

где:

U<sub>CA540</sub> - результат измерения напряжения на выходе встроенного однофазного источника, в вольтах;

 $U_y$  – номинальное значение устанавливаемого напряжения, указанное в таблице 7, в вольтах.

Полученный результат занесите в ячейку  $\delta_{\text{Uyer}}$  данной строки таблицы 7.

8.7.10 Нажмите кнопку "• в окне "Поверка. Пункт 8.7", рисунок 12, для возврата к окну, представленному рисунком 11.

8.7.11 Повторите п.п. 8.7.5 - 8.7.10 для строк 2 - 4 таблицы, устанавливая в п.п. 8.7.6 значение напряжения, указанное в ячейке "Uy" соответствующей строки таблицы 7 (100, 220 или 380 В).

8.7.12 Установите на выходе трансформатора Т1 значение напряжения, равное (242±2) В. Напряжение контролируйте по показаниям вольтметра.

8.7.13 Повторите п.п. 8.7.5 - 8.7.10 для строк 5 - 8 таблицы 7, устанавливая в п.п. 8.7.6 значение напряжения, указанное в ячейке "Uy" соответствующей строки таблицы 7 (100, 220 или 380 В).

8.7.14 Установите на выходе трансформатора Т1 значение напряжения, равное (220±2) В. Напряжение контролируйте по показаниям вольтметра.

8.7.15 Повторите п.п. 8.7.5 - 8.7.10 для строк 9 - 12 таблицы, устанавливая в п.п. 8.7.6 значение напряжения, указанное в ячейке "Uy" соответствующей строки таблицы 7 (100, 220 или 380 В).

8.7.16 Подключите нагрузочный конденсатор С, представленный на рисунке 10, к зажимам кабелей КИ(В) и КИ(С).

8.7.17 Повторите п.п. 8.7.5 - 8.7.10 для строк 13 - 16 таблицы 7, устанавливая в п.п. 8.7.7 конфигурацию цепи "b-c", указанную в таблице 7 для этих строк. В п.п. 8.7.6 установите значение напряжения, указанное в ячейке "Uy" соответствующей строки таблицы 7.

8.7.18 Подключите нагрузочный конденсатор С, представленный на рисунке 10, к зажимам кабелей КИ(А) и КИ(С).

8.7.19 Повторите п.п. 8.7.5 - 8.7.10 для строк 17-20 таблицы 7, устанавливая в п.п. 8.7.7 конфигурацию цепи "с-а", указанную в таблице 7 для этих строк. В п.п. 8.7.6 устанавливать значение напряжения, указанное в ячейке "Uy" соответствующей строки таблицы 7.

8.7.20 Результат операции поверки по п.8.7 считается положительным, если все полученные значения погрешности установки заданного значения напряжения на выходе встроенного однофазного источника питания  $\delta_{\text{Uver}}$  не превышают соответствующих пределов би уст доп.

**8.8 Определение относительного отклонения напряжения на выходе встроенного трехфазного источника питания от номинального и максимального значения относительной разности междуфазных напряжений**

8.8.1 Соберите схему, представленную на рисунке 13. Все подключаемые устройства должны быть отключены от сети.

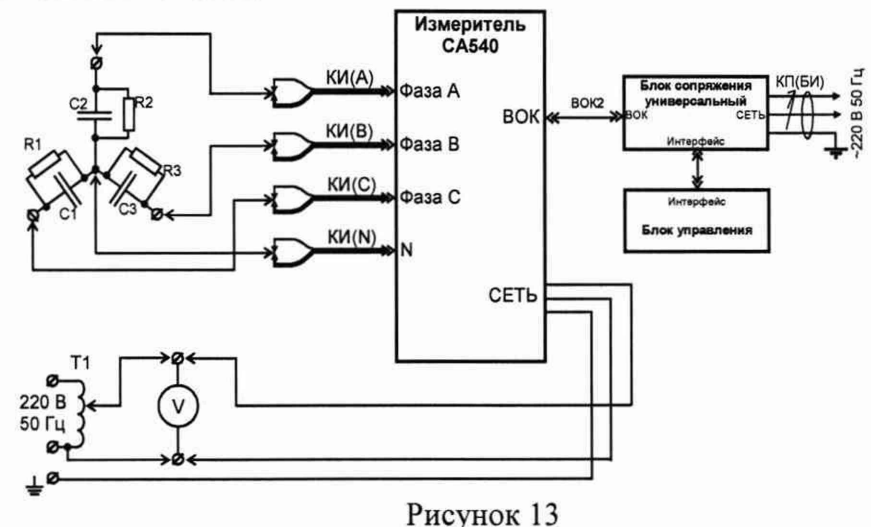

Cl, С2, СЗ - конденсаторы 2 мкФ, 550 В;

Т1 - лабораторный автотрансформатор;

 $R1...R3$  – резисторы 5,6 кОм  $\pm$  10 %, 10 Вт;

V - вольтметр ВЗ-60.

8.8.2 Установите на выходе трансформатора Т1 значение напряжения, равное (198±2) В. Напряжение контролируйте по показаниям вольтметра.

8.8.3 Убедитесь, что автоматический выключатель встроенного источника питания находится во включенном состоянии. Включите измеритель. Отобразите главное меню на

*&*блоке управления. Нажмите на кнопку , затем на строку "Поверка". В появившемся окне выберите "Пункт 8.8".

8.8.4 В предложенном перечне значений "Напряжение встроенного источника" (данное окно представлено рисунком 14) выберите значение 40 В, как указано в ячейке "Uy" первой строки таблицы 8, после чего нажмите кнопку

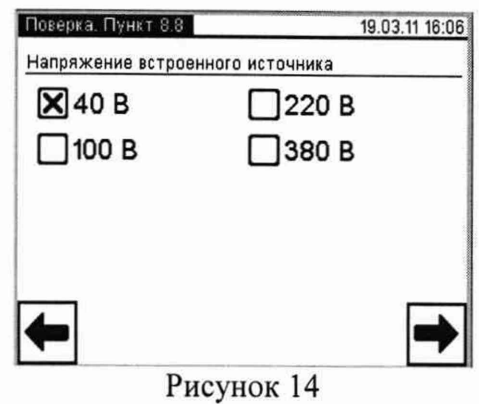

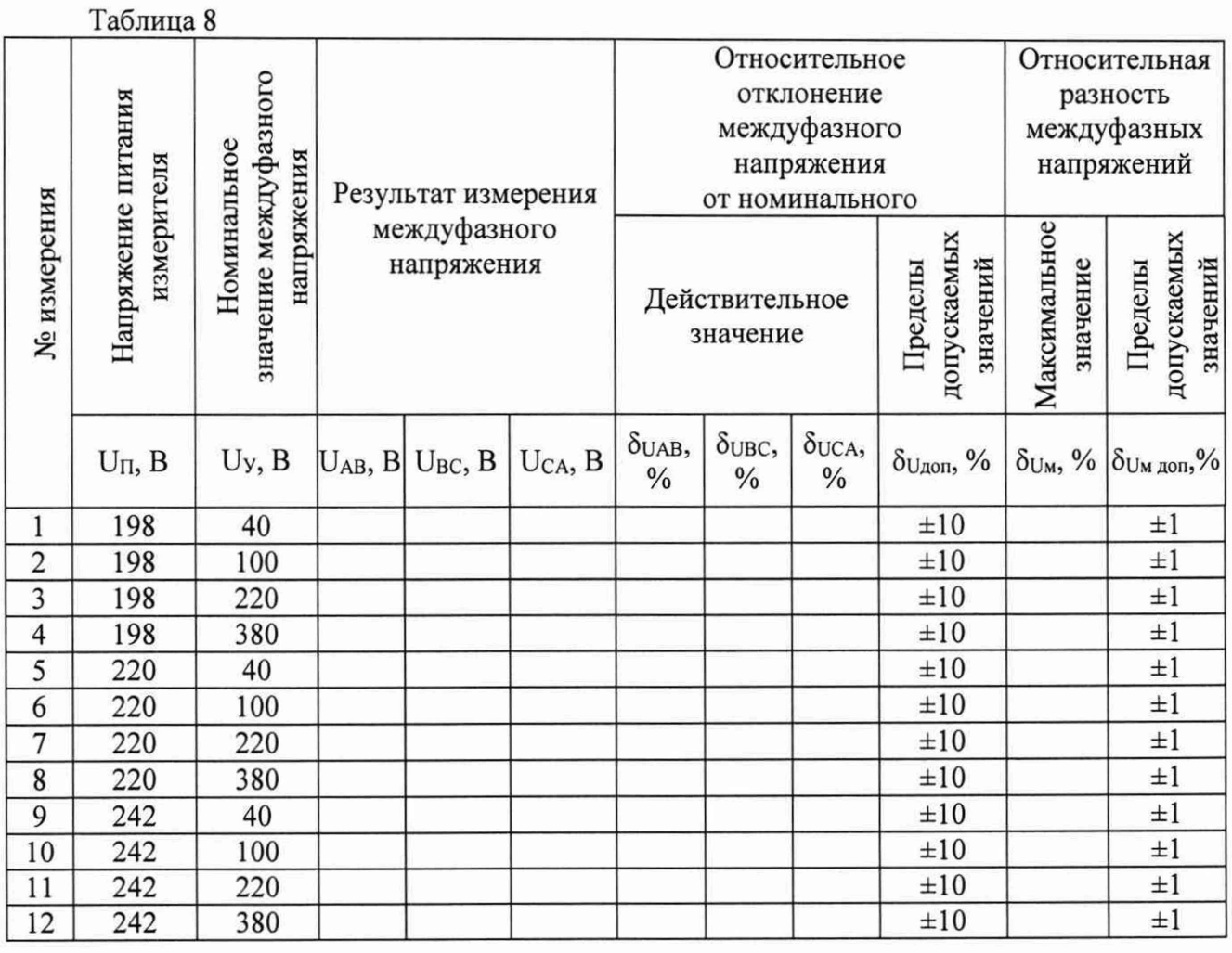

8.8.5 Выполните измерение междуфазных напряжений, нажав на кнопку в в окне "Поверка. Пункт 8.8", рисунок 15.

| Поверка. Пункт 8.8 |                              |   | 19.03.11 16:05 |
|--------------------|------------------------------|---|----------------|
|                    | 39,651                       | В |                |
|                    |                              |   | R              |
|                    |                              |   | ◠              |
|                    |                              |   |                |
|                    |                              |   |                |
|                    | 1 <sup>5</sup><br>D--------- |   |                |

Рисунок 15

8.8.6 Выбирая поочередно закладки "А-В", "В-С" и "С-А", занесите отображенные в них результаты измерения междуфазных напряжений UAB, UBC и UCA в соответствующие ячейки таблицы 8.

8.8.7 Для каждого значения междуфазного напряжения (UAB, UBC, UCA) рассчитайте относительное отклонение от номинального значения, в процентах, по формуле:

$$
\delta_{\mathsf{U}} = \frac{(U - U_{\mathsf{y}})}{U_{\mathsf{y}}} \cdot 100 \quad , \tag{6}
$$

где:

U - значение результата измерения напряжения U<sub>AB</sub>, U<sub>BC</sub>, U<sub>CA</sub>, в вольтах;

Uy - номинальное значение напряжения, устанавливаемого на выходе встроенного трехфазного источника, в вольтах, указанное в данной строке таблицы 8.

Полученные результаты занесите в ячейки  $\delta_{\text{UAB}}$ ,  $\delta_{\text{UBC}}$  и  $\delta_{\text{UCA}}$  данной строки таблицы 8.

8.8.8 Рассчитайте максимальное значение относительной разности междуфазных напряжений, в процентах, по формуле:

$$
\delta_{\mathsf{U}_{\mathsf{M}}} = \frac{(U_{\mathsf{max}} - U_{\mathsf{min}})}{U_{\mathsf{min}}} \cdot 100 \,, \tag{7}
$$

где:

 $U_{max}$  – значение максимального из результатов измерения напряжений  $U_{AB}$ ,  $U_{BC}$  и  $U_{CA}$ , в вольтах;

 $U_{\text{min}}$  – значение минимального из результатов измерения напряжений  $U_{AB}$ ,  $U_{BC}$  и  $U_{CA}$ , в вольтах.

Полученный результат занесите в ячейку бим данной строки таблицы 8.

8.8.9 Нажмите кнопку " $\leftarrow$ " в окне "Поверка. Пункт 8.8", рисунок 14, для возврата к окну, представленному рисунком 13.

8.8.10 Повторите п.п. 8.8.6 - 8.8.9 для измерений 2 - 4 таблицы 8, устанавливая в п.п. 7.8.6 значение напряжения, указанное в ячейке "Uy" соответствующей строки таблицы 8 (100, 220 или 380 В).

8.8.11 Установите на выходе трансформатора Т1 значение напряжения, равное (220±2) В. Напряжение контролируйте по показаниям вольтметра.

8.8.12 Повторите п.п. 8.8.6 - 8.8.9 для измерений 5 - 8 таблицы 8, устанавливая в п.п. 8.8.6 значение напряжения, указанное в ячейке "Uy" соответствующей строки таблицы 8 (40, 100, 220 или 380 В).

8.8.13 Установите на выходе трансформатора Т1 значение напряжения, равное (242 $\pm$ 2) В. Напряжение контролируйте по показаниям вольтметра.

8.8.14 Повторите п.п. 8.8.6 - 8.8.9 для измерений 9 - 12 таблицы 8, устанавливая в п.п. 8.8.6 значение напряжения, указанное в ячейке "Uy" соответствующей строки таблицы 8 (40, 100, 220 или 380 В).

8.8.15 Результат операции поверки по п.8.8 считается положительным, если для всех измерений относительные отклонения междуфазных напряжений от их номинального значения не превышают пределов  $\delta_{U_{A00}}$ , а значение максимальной относительной разности междуфазных напряжений бим не превышает предельных значений, указанных в соответствующей строке колонки  $\delta_{UM, and}$  таблицы 8.

### 8.9 Определение относительной погрешности измерения силы тока при работе от встроенного источника питания

8.9.1 Соберите схему, приведенную на рисунке 16. Все подключаемые устройства должны быть отключены от сети.

8.9.2 Включите измеритель. Отобразите главное меню на блоке управления. Нажмите

3.9". Затем на строку "Поверка", в появившемся окне выберите "Пункт 8.9". на кнопку

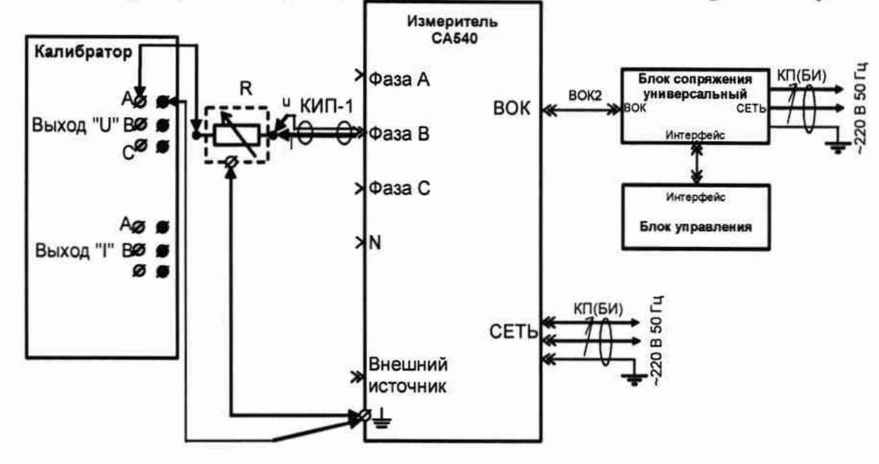

Рисунок 16 - Схема определения относительной погрешности измерения силы тока при работе от встроенного источника питания

R - магазин сопротивлений P4830/1;

КИП-1 - кабель измерительный для поверки измерителя, входит в комплект поставки.

8.9.3 На магазине сопротивлений R установите значение сопротивления 1 кОм.

8.9.4 Установите на выходе "U" калибратора значение напряжения, равное 10 В в соответствии с первой строкой таблицы 9.

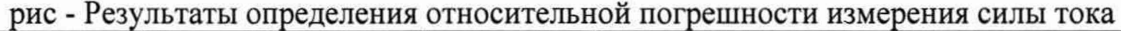

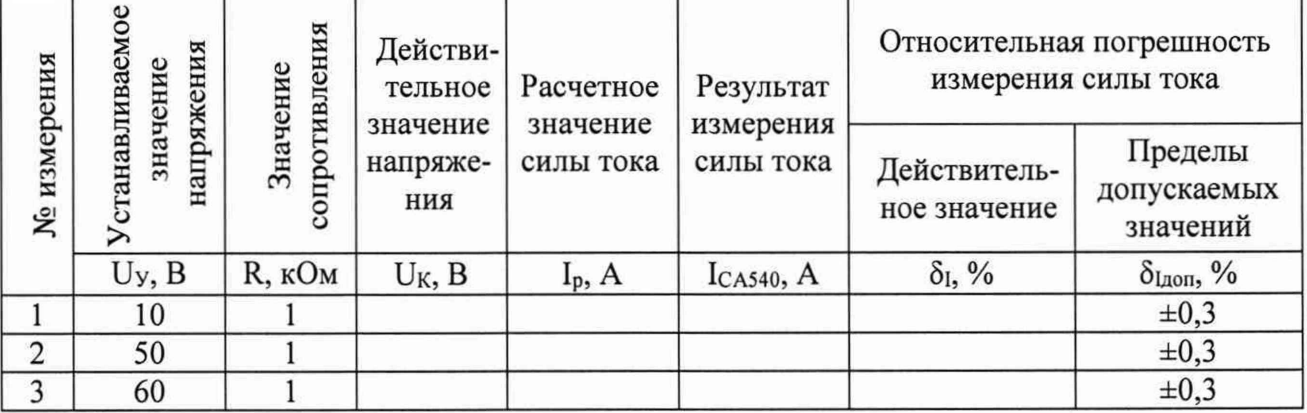

Значение напряжения на выходе калибратора (показание калибратора) занесите в ячейку U<sub>K</sub> данной строки таблицы 9.

8.9.5 Проведите измерение силы тока, нажав кнопку • на экране БУ. Внешний вид окна представлен на рисунке 17. Результат измерения силы тока занесите в ячейку ICA540 данной строки таблицы 9.

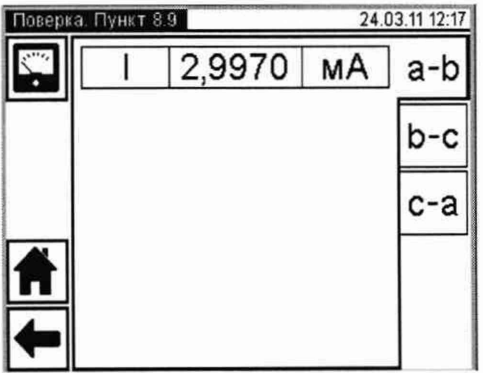

8.9.6 Рассчитайте значение силы тока I<sub>P</sub> по формуле:

$$
I_P = U_K / R \tag{8}
$$

где:

Uk - действительное значение напряжения на выходе калибратора, в вольтах;

R - значение сопротивления, установленное на магазине сопротивлений, в омах.

Полученное значение занесите в ячейку 1р данной строки таблицы 9.

8.9.7 Рассчитайте значение основной относительной погрешности измерения силы тока в процентах, по формуле:

$$
\delta_1 = \frac{(l_{CAS40} - l_{\rm P})}{l_{\rm P}} \cdot 100
$$
\n(9)

где:

1 са540 - результат измерения силы тока с помощью СА540, в амперах;

1р - расчетное значение силы тока, в амперах.

Полученное значение занесите в ячейку 8i данной строки таблицы 9.

8.9.8 Повторите операции по п.п. 8.9.3 - 8.9.7 для строк 2 и 3 таблицы 9. При этом в п.п. 8.9.4 на выходе "U" калибратора устанавливать значение напряжения, указанное ячейке Uy соответствующей строки таблицы 9.

8.9.9 Соберите схему, представленную на рисунке 18. Все подключаемые устройства должны быть отключены от сети.

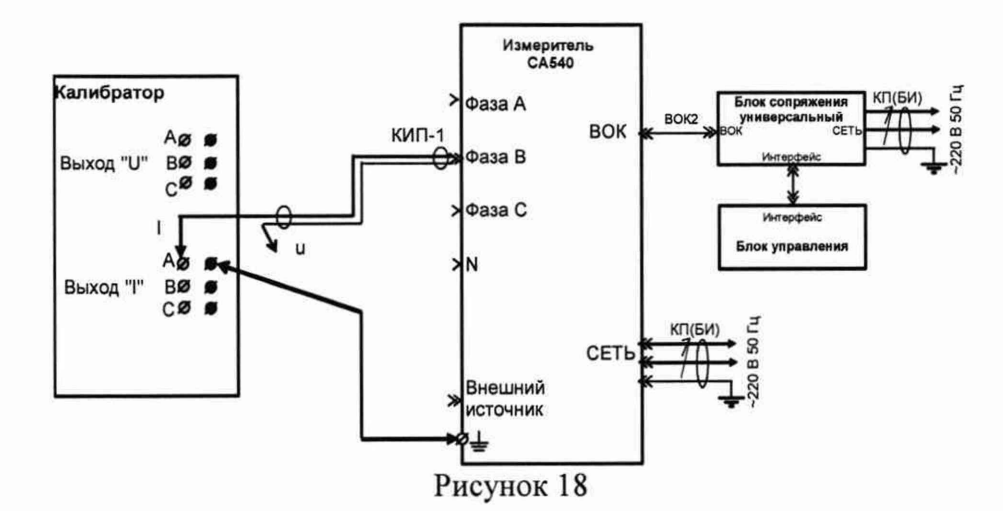

КИП-1 - кабель измерительный для поверки Измерителя, входит в комплект поставки

8.9.10 Убедитесь, что автоматический выключатель встроенного источника питания находится во включенном состоянии. Включите измеритель. Отобразите главное меню на блоке управления.

8.9.11 Нажмите на кнопку **Ф**, затем на строку «Поверка».

8.9.12 В появившемся окне выберите «Пункт 8.9».

8.9.13 Установите на выходе "I" калибратора значение силы тока, равное 0,5 А в соответствии с первой строкой таблицы 10.

8.9.14 Действительное значение силы тока на выходе калибратора (показание калибратора) занесите в ячейку 1к данной строки таблицы 10.

8.9.15 Проведите измерение силы тока, нажав кнопку на экране БУ. Внешний вид окна представлен на рисунке 17.

8.9.16 Результат измерения тока занесите в ячейку Iслеза первой строки таблицы 10.

8.9.17 Рассчитайте значение относительной погрешности измерения силы тока в процентах, по формуле:

$$
\delta_{\perp} = \frac{(I_{CA540} - I_{\text{K}})}{I_{\text{K}}} \cdot 100 \tag{10}
$$

где:

I<sub>CA540</sub> - результат измерения силы тока с помощью CA540, в амперах;  $I_{K}$  – действительное значение силы тока, в амперах.

Полученное значение занесите в ячейку δι первой строки таблицы 10.

Таблица 10

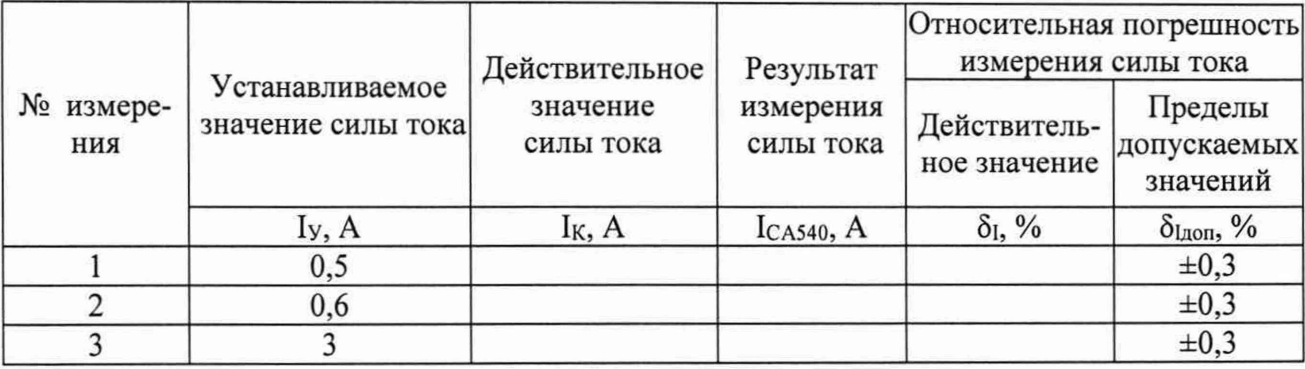

8.9.18 Повторите п.п. 8.9.13 - 8.9.17 для строк 2 и 3 таблицы 10. При этом в 8.9.13 на выходе "І" калибратора установите значение силы тока, указанное ячейке I<sub>y</sub> соответствующей строки таблицы 10.

8.9.19 Результат операции поверки по п.8.9 считается положительным, если полученные значения погрешности измерения силы тока  $\delta_1$  не превышают  $\delta_{\text{Iqon}}$ , в таблицах 9 и 10.

8.10 Определение абсолютной погрешности измерения разности фаз между током и напряжением при работе от внешнего источника питания

8.10.1 Соберите схему измерений, приведенную на рисунке 19. Все подключаемые устройства должны быть предварительно отключены от сети.

8.10.2 Убедитесь, что автоматический выключатель внешнего источника питания находится во включенном состоянии. Включите измеритель. Отобразите главное меню на блоке управления.

, затем на строку "Поверка". В появившемся окне выбе-8.10.3 Нажмите на кнопку рите "Пункт 8.10", затем закладку "А".

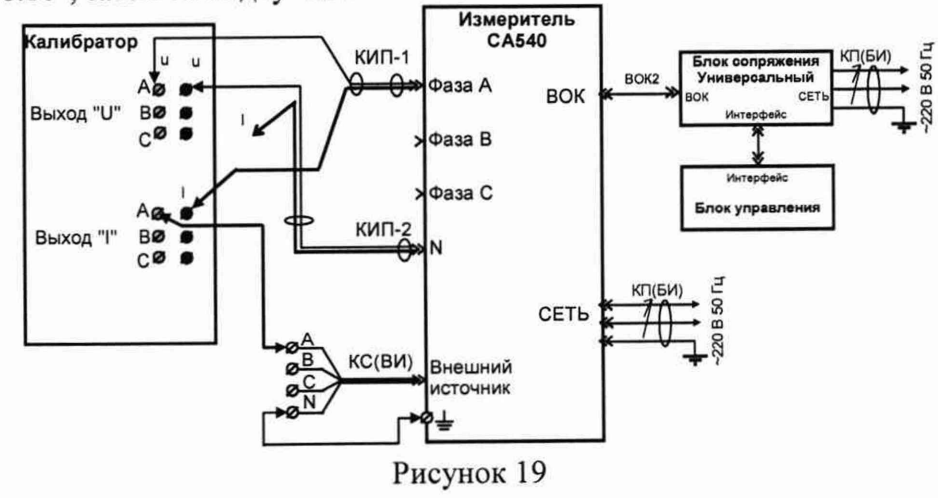

КИП-1 - кабель измерительный для поверки Измерителя, входящий в комплект постав-

КС(ВИ) - кабель силовой для подключения внешнего источника, входящий в комплект поставки

8.10.4 Установите на выходах калибратора значения напряжения U<sub>v</sub>, силы тока I<sub>v</sub> и разности фаз между током и напряжением фу в соответствии с первой строкой таблицы 11.

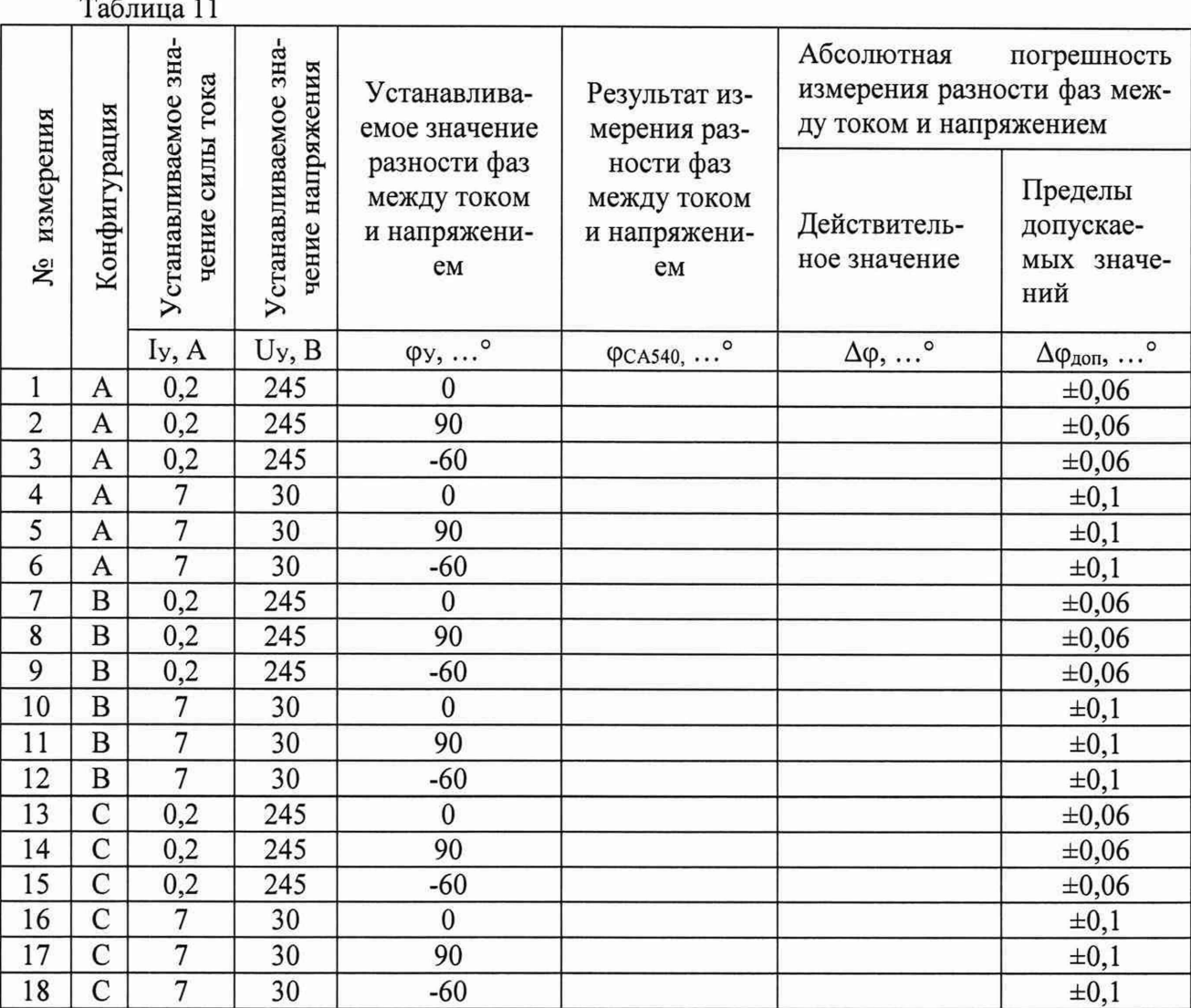

8.10.5 Проведите измерение разности фаз между током и напряжением, нажав кнопку

на экране БУ. Внешний вид окна представлен на рисунке 20.

8.10.5 Рассчитайте основную абсолютную погрешность измерения разности фаз между током и напряжением,  $\Delta\phi$ , по формуле:

$$
\Delta \varphi = \varphi_{\text{CA540}} - \varphi_{\text{y}} \tag{11}
$$

где:

фса540 - результат измерения разности фаз измерителем, в градусах. фк - действительное значение разности фаз (показание калибратора), в градусах.

8.10.6 Повторите операции по п.п. 8.10.4 - 8.10.5 для строк 2 - 6 таблицы 11. При этом в п.п. 8.10.4 устанавливайте значения силы тока, напряжения и разности фаз между ними равные значениям, указанным в соответствующей строке таблицы 11.

8.10.7 Выключите сигналы на выходах "U" и "I" калибратора. Переключите кабель измерительный КИП-1 на вход фазы В измерителя, а вывод "В" кабеля КС(ВИ) измерителя подключите к клемме «Ток» калибратора фазы А.

8.10.8 В окне "Поверка. Пункт 8.10" выберите закладку "В".

| Поверка. Пункт 8.10 |   |         |    | 24.03.11 15:06 |
|---------------------|---|---------|----|----------------|
|                     |   | 244,66  | B  |                |
|                     |   | 199,99  | мА |                |
|                     | Φ | $-0,21$ |    | в              |
|                     |   |         |    | C              |
|                     |   |         |    |                |
|                     |   |         |    |                |

Рисунок 20

8.10.9 Повторите п.п. 8.10.4 - 8.10.5 для строк 7-12 таблицы 11. При этом в п.п. 8.10.4 устанавливайте значения силы тока, напряжения и разности фаз между ними равные указанным в соответствующей строке таблицы 11.

8.10.10 Выключите сигналы на выходах "U" и "I" калибратора. Переключите кабель измерительный КИП-1 на вход фазы С измерителя, а вывод "С" кабеля КС(ВИ) Измерителя подключите к клемме красного цвета выхода «Ток» калибратора.

8.10.11 В окне "Поверка. Пункт 8.10" выберите закладку "С".

8.10.12 Повторите п.п. 8.10.4 - 8.10.5 для строк 13-18 таблицы 11. При этом в п.п. 8.10.4 устанавливайте значения силы тока, напряжения и разности фаз между ними равные указанным в соответствующей строке таблицы 11.

8.10.13 Результат операции поверки по п.8.10 считается положительным, если полученные значения Дф не превышают пределов Дфлоп.

**8.11 Проверка абсолютной погрешности измерения разности фаз между током и напряжением при работе от встроенного источника питания**

8.11.1 Соберите схему измерений, приведенную на рисунке 21. Все подключаемые устройства должны быть предварительно отключены от сети.

8.11.2 Включите измеритель. Отобразите главное меню на блоке управления. Нажмите

на кнопку  $\mathbb{R}$ , затем на строку "Поверка". В появившемся окне выберите "Пункт 8.11", затем закладку "а-Ь".

8.11.3 Установите на выходах калибратора значения напряжения  $U_y$ , силы тока  $I_y$  и разности фаз между током и напряжением  $\varphi_y$  в соответствии с первой строкой таблицы 12.

ВНИМАНИЕ! В том случае, если генератор, входящий в состав калибратора, не позволяет устанавливать фазное напряжение 420 В, следует вместо напряжения фазы *Ua no*давать на входы CA540 междуфазное напряжение Uab. Устанавливаемые фазные напря*жения при этом будут равны 420/* $\sqrt{3}$  *В.* 

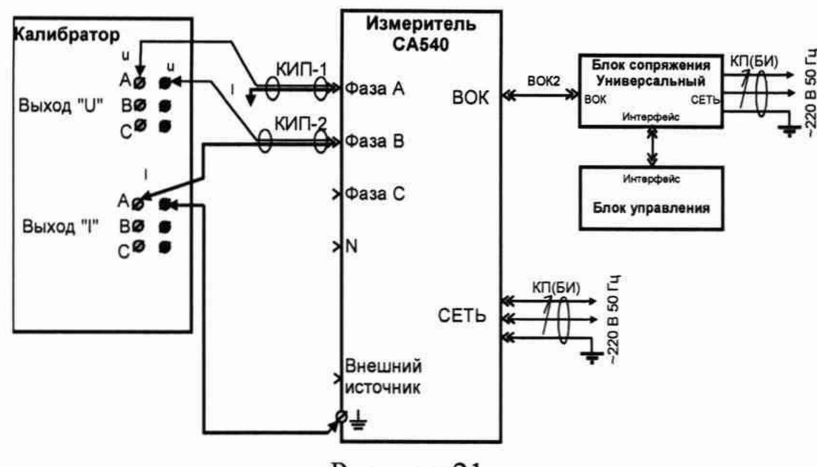

Рисунок 21

КИП-1, КИП-2 - кабели измерительные для поверки Измерителя, входящие в комплект поставки

8.11.4 Проведите измерение разности фаз между током и напряжением измерителем, нажав кнопку на экране БУ. Внешний вид окна представлен на рисунке 22.

8.11.5 Результат измерения разности фаз (Фсляно) в градусах занесите в ячейку данной строки таблицы 12.

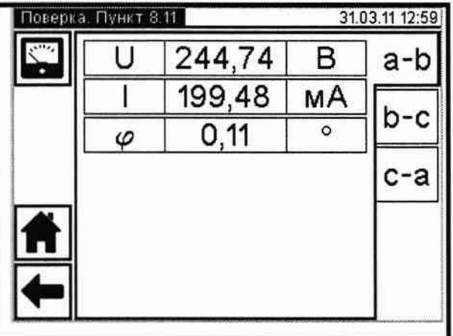

| п |   |        |    |           |
|---|---|--------|----|-----------|
|   |   | 199,48 | MA |           |
|   | Ø | 0,11   | Ο  | -c I<br>b |
|   |   |        |    | $c-a$     |
|   |   |        |    |           |
|   |   |        |    |           |
|   |   |        |    |           |
|   |   |        |    |           |

Рисунок 22

 $T_{\text{e}}$   $\epsilon$   $\sim$   $\sim$   $\sim$  12

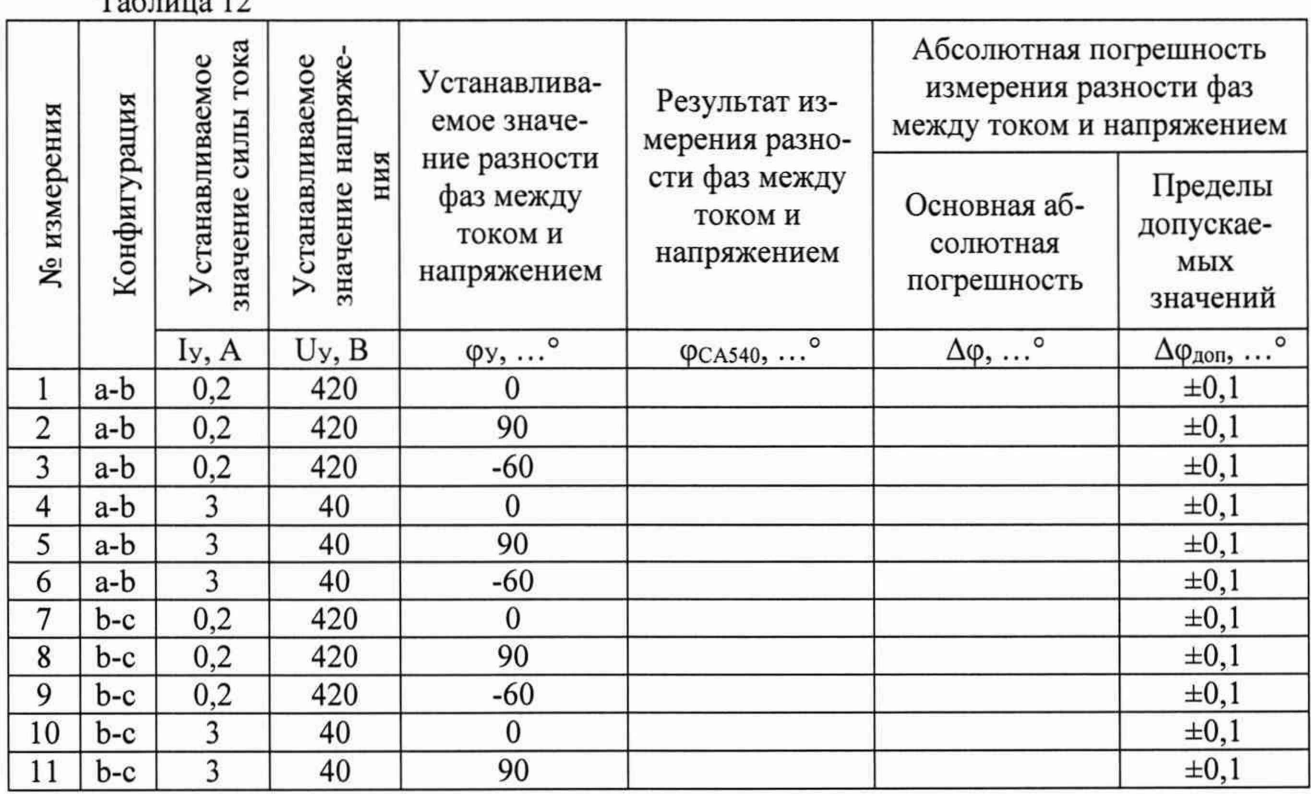

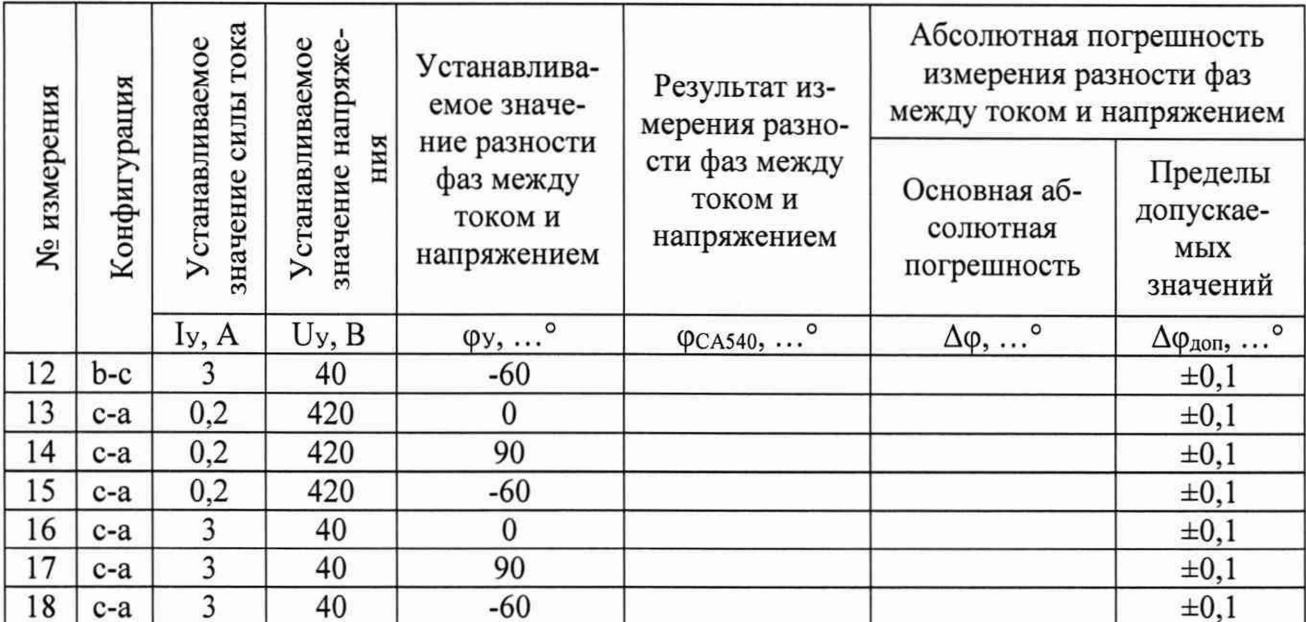

8.11.6 Рассчитайте основную абсолютную погрешность измерения разности фаз между током и напряжением Дф, по формуле:

$$
\Delta \varphi = \varphi_{\text{CAS40}} - \varphi_{\text{K}} \tag{12}
$$

где:

ФСА540 - результат измерения разности фаз измерителем, в градусах;

фк - действительное значение разности фаз (показание калибратора), в градусах.

8.11.7 Повторите п.п. 8.11.3 - 8.11.6 для строк 2 - 6 таблицы 12. При этом в п.п. 8.11.3 устанавливайте значения силы тока, напряжения и разности фаз между ними равные указанным в соответствующей строке таблицы 12.

8.11.8 Выключите сигналы на выходах "U" и "I" калибратора. Переключите кабель измерительный КИП-1 на вход фазы В измерителя, кабель измерительный КИП-2 - на вход фазы С измерителя.

8.11.9 В окне "Поверка. Пункт 8.11" выберите закладку "Ь-с".

8.11.10 Повторите п.п. 8.11.3 - 8.11.6 для строк 7-12 таблицы 12. При этом в п.п. 8.11.3 устанавливайте значения силы тока, напряжения и разности фаз между ними равные указанным в соответствующей строке таблицы 12.

8.11.11 Выключите сигналы на выходах "U" и "I" калибратора. Переключите кабель измерительный КИП-1 на вход фазы С измерителя, кабель измерительный КИП-2 - на вход фазы А измерителя.

8.11.12 В окне "Поверка. Пункт 8.11" выберите закладку "с-а".

8.11.13 Повторите п.п. 8.11.3 - 8.11.6 для строк 13-18 таблицы 12. При этом в п.п. 8.11.3 устанавливайте значения силы тока, напряжения и разности фаз между ними равные указанным в соответствующей строке таблицы 12.

8.11.14 Результат операции поверки по п.8.11 считается положительным, если полученные значения  $\Delta\varphi$  не превышают пределов  $\Delta\varphi$ <sub>лоп</sub> соответствующих строк таблицы 12.

#### **8.12 Определение относительной погрешности измерения отношения напряжений (коэффициента трансформации) и абсолютной погрешности измерения разности фаз между напряжениями**

8.12.1 Соберите схему измерений, приведенную на рисунке 23. При подключении измеритель должен быть отключен от сети.

8.12.2 Убедитесь, что автоматический выключатель встроенного источника питания находится во включенном состоянии. Включите измеритель. Отобразите главное меню на блоке управления.

8.12.3 Нажмите на кнопку 75, затем на строку "Поверка". В появившемся окне выберите "Пункт 8.12".

8.12.4 В окне "Напряжение встроенного источника" (рисунок 24) выберите значение 380 В, как указано в ячейке U<sub>y</sub> первой строки таблицы 13, после чего нажмите кнопку " $\rightarrow$ ".

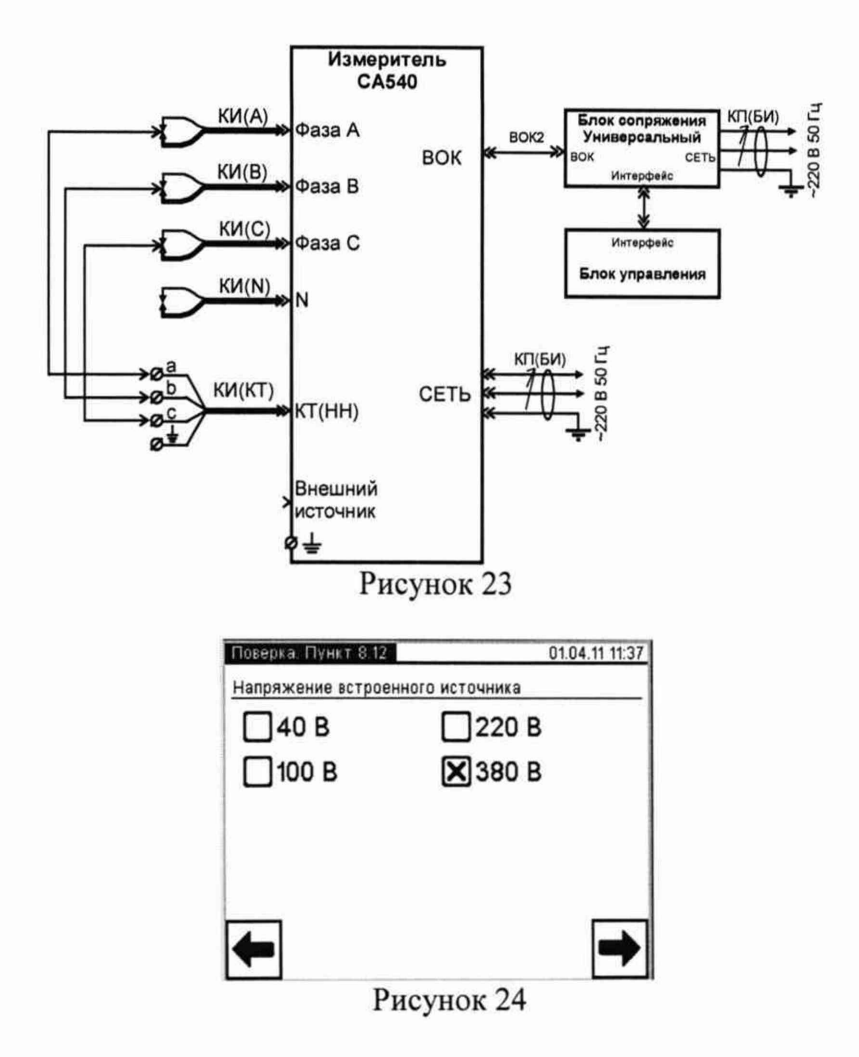

8.12.5 В новом окне выберите закладку "А-В".

8.12.6 Выполните измерение, нажав кнопку

Внешний вид окна с результатами измерений представлен рисунком 25.

8.12.7 Результаты измерения отношения напряжений К и разности фаз между ними б, в градусах, занесите в ячейки "Ксл540" и "бсл540" первой строки таблицы 13.

между напряжениями <sup>Д</sup>в по формулам: ношения напряжений Дк и основной абсолютной погрешности при измерении разности фаз

$$
\Delta_{\kappa} = \frac{K_{\text{O6,640}} - K_{\text{pacy}}}{K_{\text{pacy}}} \times 100
$$
\n
$$
\Delta_{\kappa} = \frac{K_{\text{O6,640}} - K_{\text{pacy}}}{K_{\text{pacy}}} \times 100
$$
\n(14)

 $\Delta\delta$ 

8.12.8 Рассчитайте значение основной относительной погрешности при измерении от-

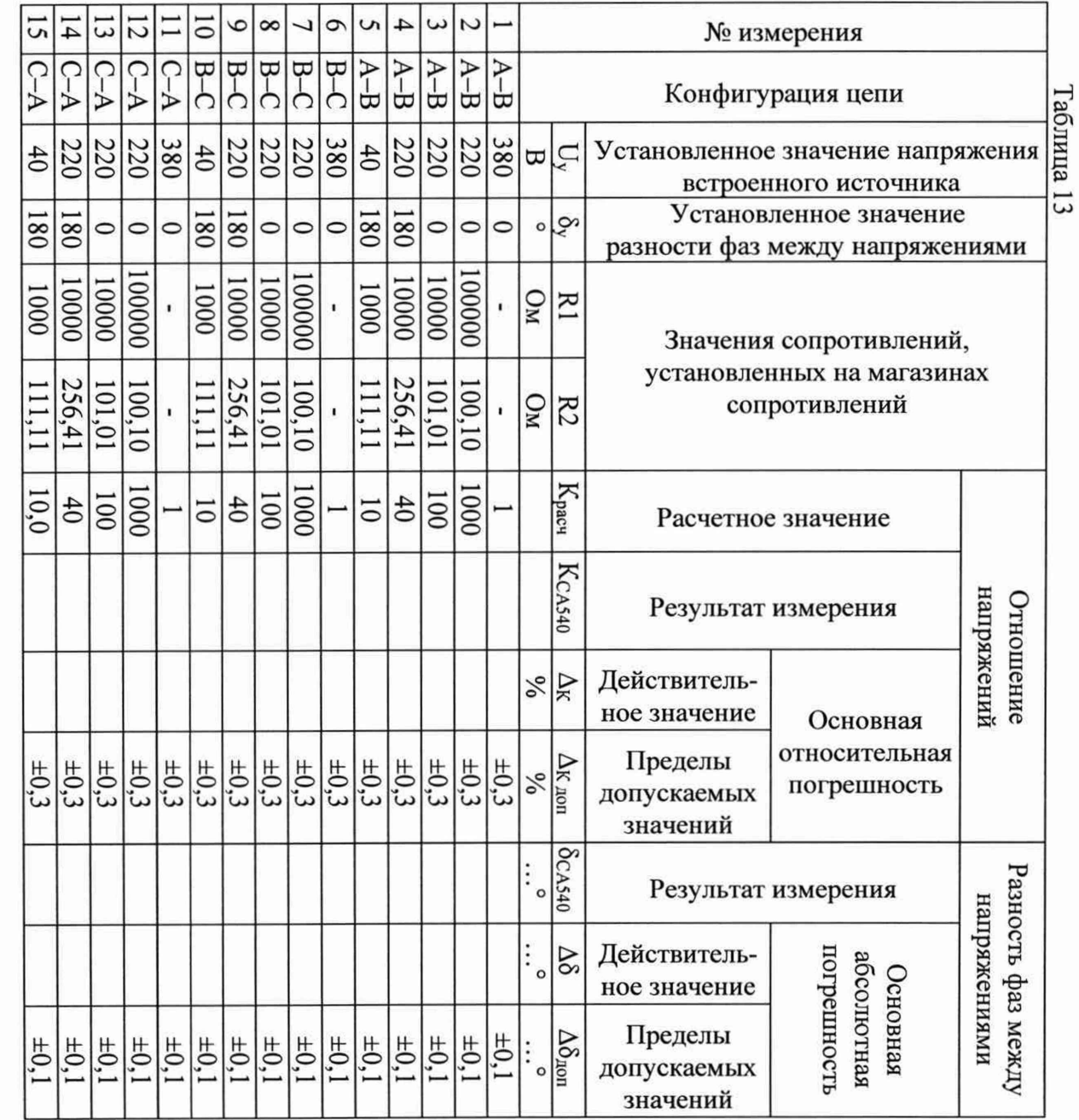

 $\top$  $\overline{\phantom{a}}$  ┯ ᠇ ᠇

 $\overline{ }$ 

 $04.11114.$ 

┯ ┯ ᠇ где:

Ксл540 и  $\delta$ сл540 - показания измерителя;

Красч - расчетное значение отношения напряжений, указанное в данной строке таблицы 13;

8у-установленное значение разности фаз, указанное в данной строке таблицы 13.

8.12.9 Выберите закладку "В-С".

8.12.10 Повторите п.п. 8.12.6 - 8.12.8 для шестой строки таблицы 13.

8.12.11 Выберите закладку "С-А".

8.12.12 Повторите п.п. 8.12.6 - 8.12.8 для одиннадцатой строки таблицы 13.

8.12.13 Нажмите кнопку " $\leftarrow$ " для возврата к окну, представленному на рисунке 24.

8.12.14 Соберите схему измерений, приведенную на рисунке 26.

8.12.15 В окне, представленном на рисунке 24, выберите значение напряжения 220 В, как указано в ячейке U<sub>y</sub> второй строки таблицы 13, после чего нажмите кнопку " $\rightarrow$ ".

8.12.16 Установите на магазинах сопротивлений значения сопротивлений, указанные во второй строке таблицы 13.

8.12.17 Выберите закладку "А-В".

8.12.18 Повторите п.п. 8.12.6 - 8.12.8 для второй строки таблицы 13.

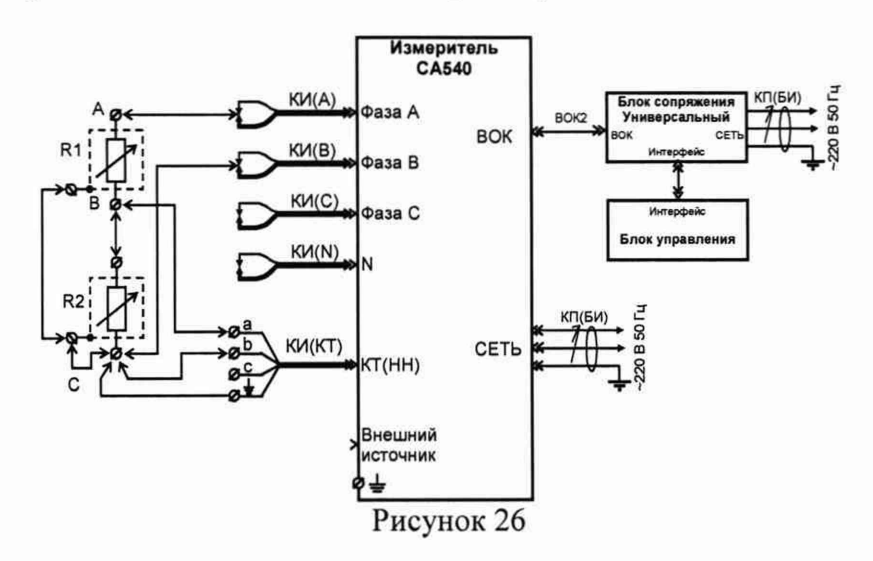

R1 - магазин сопротивлений типа Р4830/2;

R2 - магазин сопротивлений типа Р4830/1.

8.12.19 Установите на магазинах сопротивлений значения сопротивлений, указанные в третьей строке таблицы 13.

8.12.20 Повторите п.п. 8.12.6 - 8.12.8 для третьей строки таблицы 13.

8.12.21 Подключите вывод "а" кабеля КИ(КТ) к точке "С" делителя, а вывод "Ь" кабеля  $KH(KT) - \kappa$  точке "В" (рисунок 26).

8.12.22 Установите на магазинах сопротивлений значения сопротивлений, указанные в четвертой строке таблицы 13.

8.12.23 Повторите п.п. 8.12.6-8.12.8 для четвертой строки таблицы 13.

8.12.24 Нажмите кнопку выберите значение напряжения 100 В, как указано в ячейке UУ пятой строки таблицы 13, после чего нажмите кнопку " $\rightarrow$ ".

8.12.25 Установите на магазинах сопротивлений значения сопротивлений, указанные в пятой строке таблицы 13.

8.12.26 Повторите п.п. 8.12.6-8.12.8 для пятой строки таблицы 13.

7.12.27 Нажмите кнопку "> для возврата к окну, представленному на рисунке 24.

8.12.28 Соберите схему измерений, представленную на рисунке 27.

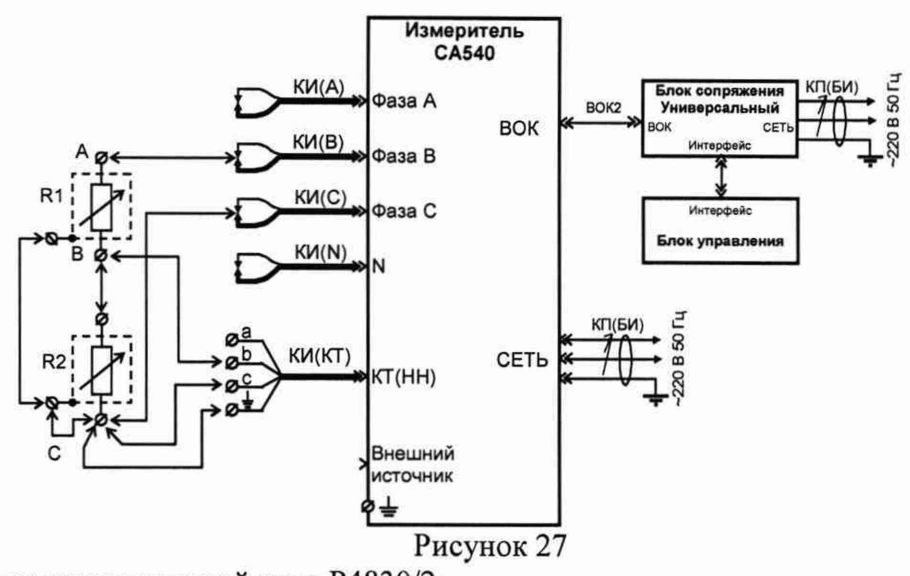

R1 - магазин сопротивлений типа Р4830/2;

R2 - магазин сопротивлений типа Р4830/1

8.12.29 Выберите значение напряжения 220 В, как указано в ячейке Uy седьмой строки таблицы 13, после чего нажмите кнопку

8.12.30 Установите на магазинах сопротивлений значения сопротивлений, указанные в седьмой строке таблицы 13.

8.12.31 Выберите закладку "В-С".

8.12.32 Повторите п.п. 8.12.6 - 8.12.8 для седьмой строки таблицы 13.

8.12.33 Установите на магазинах сопротивлений значения сопротивлений, указанные в восьмой строке таблицы 13.

8.12.34 Повторите п.п. 8.12.6 - 8.12.8 для восьмой строки таблицы 13.

8.12.35 Подключите вывод "в" кабеля КИ(КТ) к точке "С" делителя, а вывод "с" кабеля  $KM(KT) - \kappa$  точке "В" (рисунок 27).

8.12.36 Установите на магазинах сопротивлений значения сопротивлений, указанные в девятой строке таблицы 13.

8.12.37 Повторите п.п. 8.12.6-8.12.8 для девятой строки таблицы 13.

8.12.38 Нажмите кнопку выберите значение напряжения 100 В, как указано в ячейке U<sub>y</sub> десятой строки таблицы 13, после чего нажмите кнопку " $\rightarrow$ ".

8.12.39 Установите на магазинах сопротивлений значения сопротивлений, указанные в десятой строке таблицы 13.

8.12.40 Повторите п.п. 8.12.6 - 8.12.8 для десятой строки таблицы 13.

8.12.41 Нажмите кнопку " $\rightarrow$ " для возврата к окну, представленному на рисунке 23.

8.12.42 Соберите схему измерений, приведенную на рисунке 28.

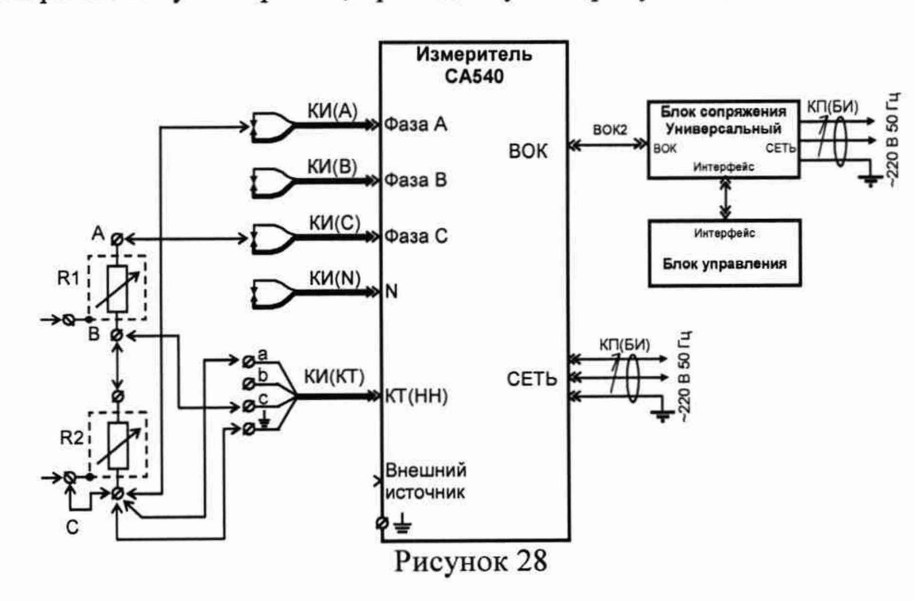

R1 - магазин сопротивлений типа Р4830/2;

R2 - магазин сопротивлений типа Р4830/1

8.12.43 Выберите значение напряжения 220 В, как указано в ячейке Uy двенадцатой строки таблицы 13, после чего нажмите кнопку

8.12.44 Установите на магазинах сопротивлений значения сопротивлений, указанные в двенадцатой строке таблицы 13.

8.12.45 Выберите закладку "С-А".

8.12.46 Повторите п.п. 8.12.6 - 8.12.8 для двенадцатой строки таблицы 13.

8.12.47 Установите на магазинах сопротивлений значения сопротивлений, указанные в тринадцатой строке таблицы 13.

8.12.48 Повторите п.п. 8.12.6 - 8.12.8 для тринадцатой строки таблицы 13.

8.12.49 Подключите вывод "а" кабеля КИ(КТ) к точке "В" делителя, а вывод "с" кабеля КИ(КТ) - к точке "С" (рисунок 28).

8.12.50 Установите на магазинах сопротивлений значения сопротивлений, указанные в четырнадцатой строке таблицы 13.

8.12.51 Повторите п.п. 8.12.6 - 8.12.8 для четырнадцатой строки таблицы 13.

8.12.52 Нажмите кнопку " $\rightarrow$ ", выберите значение напряжения 100 В, как указано в ячейке UV пятнадцатой строки таблицы 13, после чего нажмите кнопку " $\rightarrow$ ".

8.12.53 Установите на магазинах сопротивлений значения сопротивлений, указанные в пятнадцатой строке таблицы 13.

8.12.54 Повторите п.п. 8.12.6 - 7.12.8 для пятнадцатой строки таблицы 13.

8.12.55 Результат операции поверки по п. 8.12 считается положительным, если полученные значения  $\Delta_K$  и  $\Delta_{\delta}$  не превышают пределов  $\Delta_{K,non}$  и  $\Delta_{\delta,non}$ , указанных в ячейках соответствующих строк таблицы 13.

#### **8.13 Определение относительной погрешности измерения частоты напряжения и тока**

8.13.1 Соберите схему измерений, представленную на рисунке 29. Все подключаемые устройства должны быть предварительно отключены от сети. Выход трансформатора Т1 - в нулевом положении.

8.13.2 Убедитесь, что автоматический выключатель встроенного источника питания находится во включенном состоянии. Включите измеритель. Отобразите главное меню на блоке управления.

8.13.3 Нажмите на кнопку затем на строку "Поверка".

8.13.4 В появившемся окне выберите "Пункт 8.13".

8.13.5 Установите на выходе трансформатора Т1 напряжение (40±2) В, как указано в таблице 14, контролируя его значение по показаниям вольтметра.

8.13.6 Проведите измерение частоты измерителем, нажав кнопку  $\Box$  на экране БУ. Результат измерения частоты измерителем, в герцах, занесите в ячейку f<sub>CA540</sub> таблицы 14.

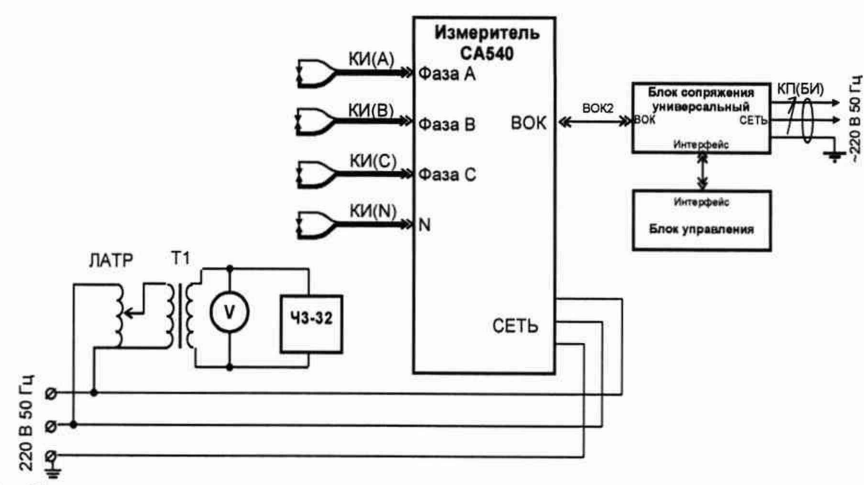

Рисунок 29 - Схема определения относительной погрешности измерения частоты напряжения и тока

ЛАТР - лабораторный автотрансформатор; Т1 - трансформатор типа УТН; ЧЗ-32 - частотомер;  $V1 -$ вольтметр В3-60

Таблица 14 - Результаты определения относительной погрешности измерения частоты напряжения и тока

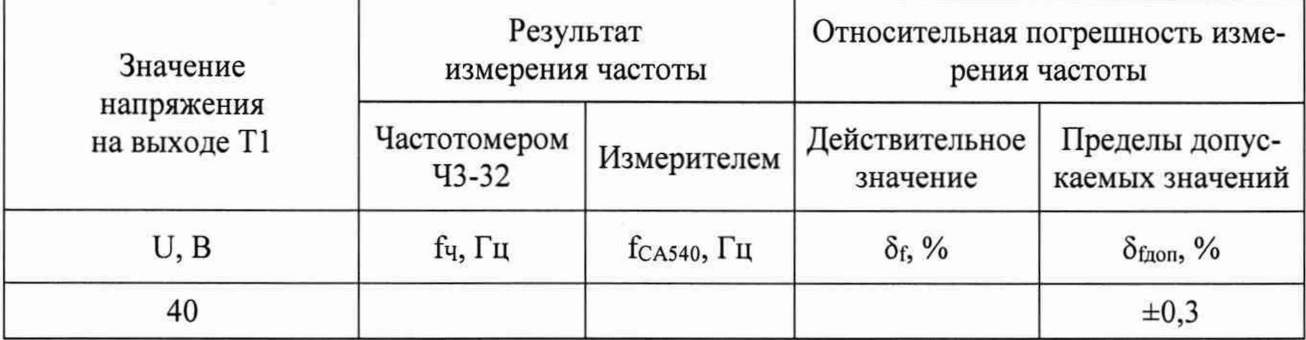

8.13.7 Результат измерения частоты частотомером, в герцах, занесите в ячейку fq таблицы 14.

8.13.8 Рассчитайте основную относительную погрешность измерения частоты  $\delta_{\text{f}}$ , в процентах, по формуле:

$$
\delta_f = \frac{(f_{\text{CAS40}} - f_{\text{u}})}{f_{\text{u}}} \cdot 100 \tag{15}
$$

8.13.9 Полученное значение занесите в ячейку бутаблицы 14.

8.13.10 Результат операции поверки по п. 8.13 считается положительным, если полученное значение  $\delta_f$  не превышает пределов  $\delta_{f,000}$  таблицы 14.

#### **9 ОФОРМЛЕНИЕ РЕЗУЛЬТАТОВ ПОВЕРКИ**

9.1 Положительные результаты поверки оформляются свидетельством о поверке согласно требованиям нормативных документов (НД) Федерального агентства по техническому регулированию и метрологии.

9.2 При отрицательных результатах свидетельство о поверке не выдается, ранее выданное свидетельство о поверке аннулируется, запись о поверке в паспорте на стенд гасится, и выдается извещение о непригодности согласно требованиям НД Федерального агентства по техническому регулированию и метрологии.

Начальник отдела 206.1 ФГУП «ВНИИМС»

С.Ю. Рогожин

Научный сотрудник отдела 206.1 ФГУП «ВНИИМС»

*w* А.В. Леонов